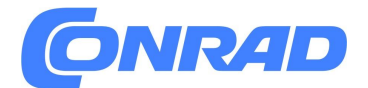

**www.conrad.pl**

## **INSTRUKCJA OBSŁUGI**

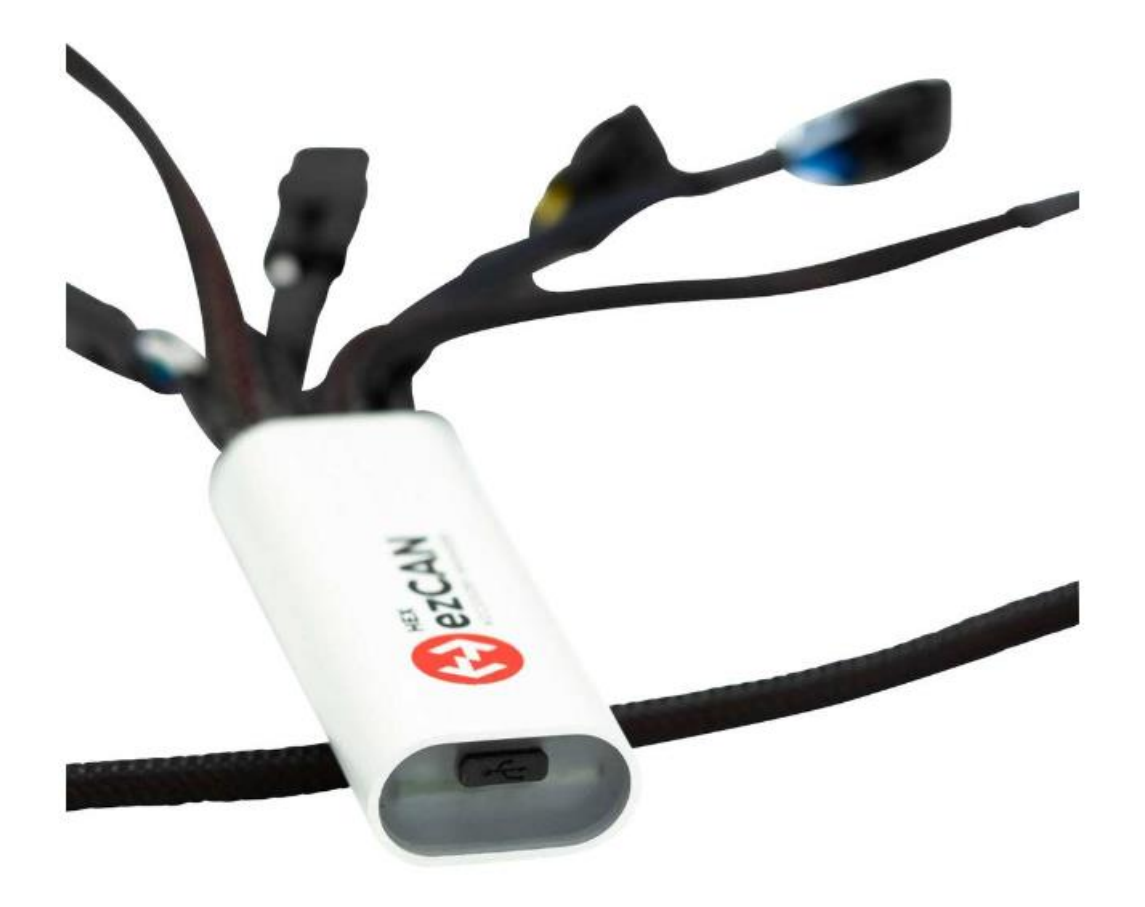

**Menedżer akcesoriów 4 kanałowy 80231 ezCAN für BMW R1200 LC 1250 LC**

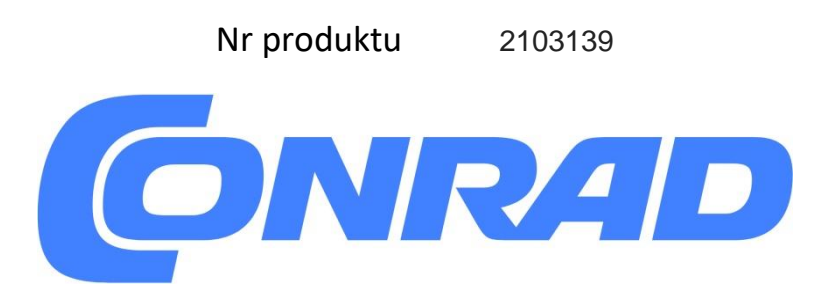

Strona **1** z **33**

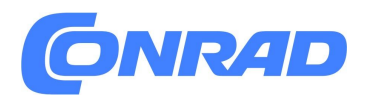

# Spis treści

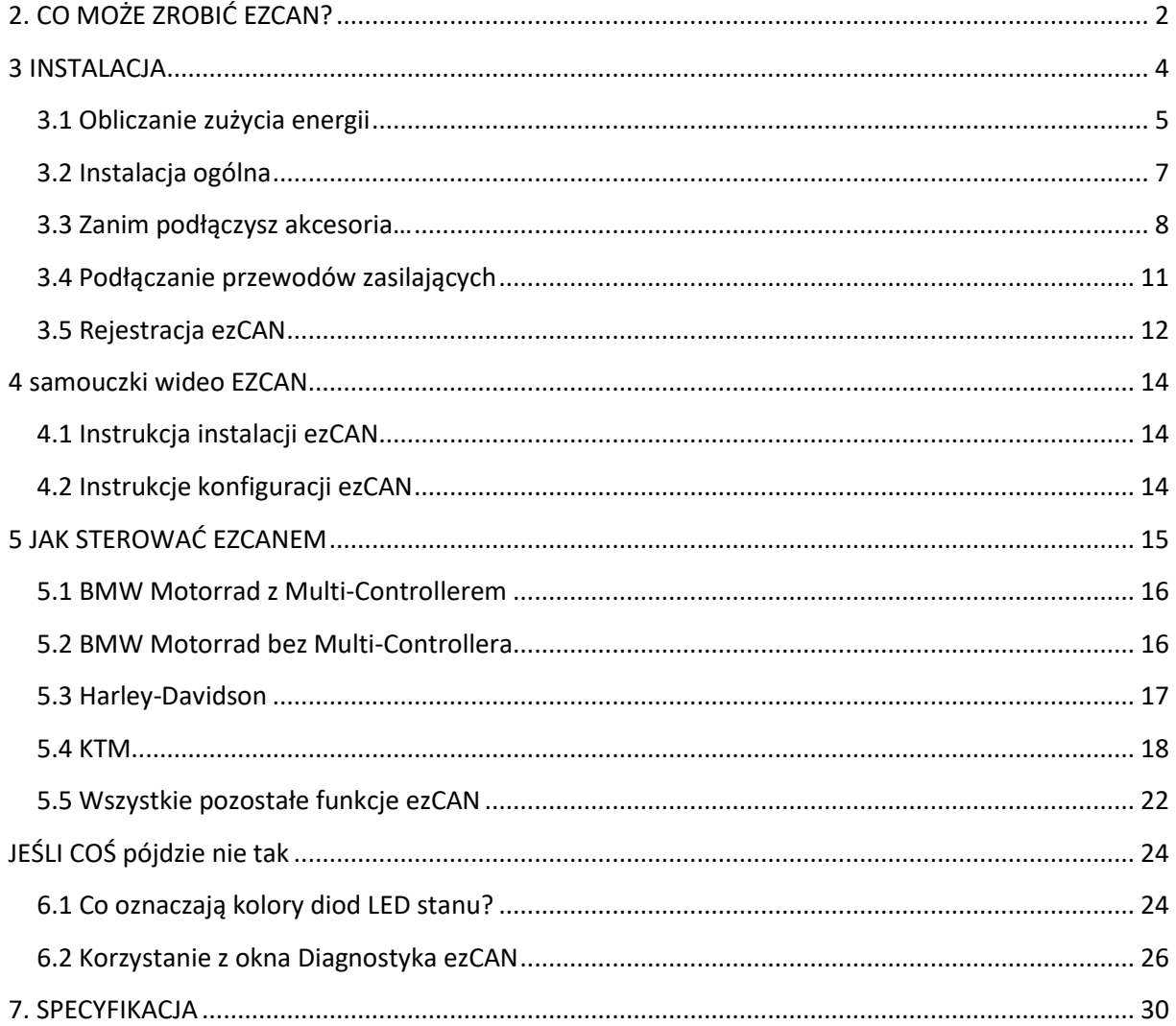

## <span id="page-1-0"></span>2. CO MOŻE ZROBIĆ EZCAN?

Strona 2 z 33

#### *Gratulujemy zakupu urządzenia Hex ezCAN! Życzymy wielu lat bezawaryjnej pracy i ekscytującej jazdy. Naszym celem jest zwiększenie właściwości jezdnych i użyteczności Twojego motocykla, a także bezpieczeństwa, komfortu i bezpieczeństwa przyjemność z jazdy. Jedynym praktycznym ograniczeniem tego, co ezCAN może dla Ciebie zrobić, jest Twoja wyobraźnia!*

ezCAN to menedżer akcesoriów dla motocykli, quadów i innych pojazdów wyposażonych w magistralę CAN. Łączy się bezpośrednio z akumulatorem, eliminując problemy związane z ograniczeniami mocy elektrycznej w najnowszych motocyklach. Stale monitoruje dane przesyłane magistralą CAN (niewielki wybór monitorowanych danych obejmuje prędkość obrotową silnika, prędkość pojazdu, stan świateł stopu i pedałów/dźwigni hamulca, stan klaksonu, położenie biegu, położenie przepustnicy, stan reflektorów i przełączników, i stan kierunkowskazów). ezCAN wykorzystuje te komunikaty do sterowania indywidualnie skonfigurowanymi akcesoriami podłączonymi do jego wyjść zasilających.

ezCAN posiada cztery wysoce konfigurowalne, wielofunkcyjne wyjścia zasilania. Cztery wyjścia mają identyczne możliwości zasilania i są oznaczone kolorami: czerwonym, niebieskim, żółtym i białym (poniżej).

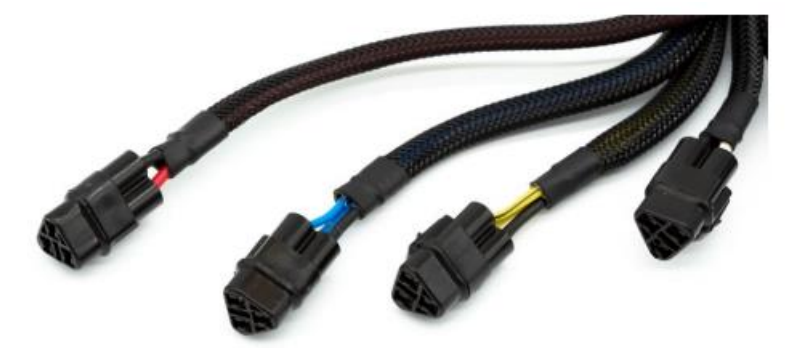

Wyjście Białe może również działać jako LIN (Local Interconnect Network) dla przyszłej rozbudowy. Hex ezCAN może zasilać dowolne akcesoria elektryczne o napięciu 12 V z poborem prądu do 25 A\*. W praktyce ezCAN może zasilać wszystkie akcesoria elektryczne stosowane we współczesnym motocyklu. Obejmuje to (ale nie ogranicza się do):

- Jeden lub więcej zestawów pomocniczych przednich świateł LED o dużej mocy.
- Dodatkowe tylne światła do jazdy i światła hamowania.
- Klaksony pneumatyczne o dużej mocy.
- Dodatkowe przednie światła do jazdy dziennej/kierunkowskazy.
- Połączone tylne sygnały jazdy/hamowania/kierunkowskazów.
- Światła obrysowe.
- Podgrzewany sprzęt.
- Kamery akcji.

• Przełączane gniazdka 12 V zasilające telefony komórkowe, urządzenia nawigacji satelitarnej i tak dalej.

*\* Pełny opis specyfikacji funkcjonalnych ezCAN można znaleźć w SPECYFIKACJE*

Strona **3** z **33**

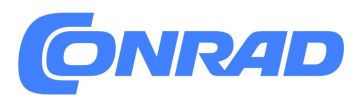

Nie jesteś ograniczony do określonej roli każdego obwodu mocy: dowolne akcesorium 12 V dowolnego typu można przypisać do dowolnego obwodu mocy.

Możliwości są tak szerokie, że zalecamy poświęcenie kilku

przemyślane działanie i konfiguracja. Jeden z typowych scenariuszy instalacji obejmuje obwód zasilający dwa przednie reflektory (obwód niebieski, poniżej), inny obwód zasilający dwa kolejne reflektory przednie (obwód żółty, poniżej), obwód zasilający dodatkowe światło tylne (obwód czerwony, poniżej) oraz obwód zasilający klakson akcesoriów o dużej mocy (biały obwód poniżej, pokazany na czarno dla przejrzystości).

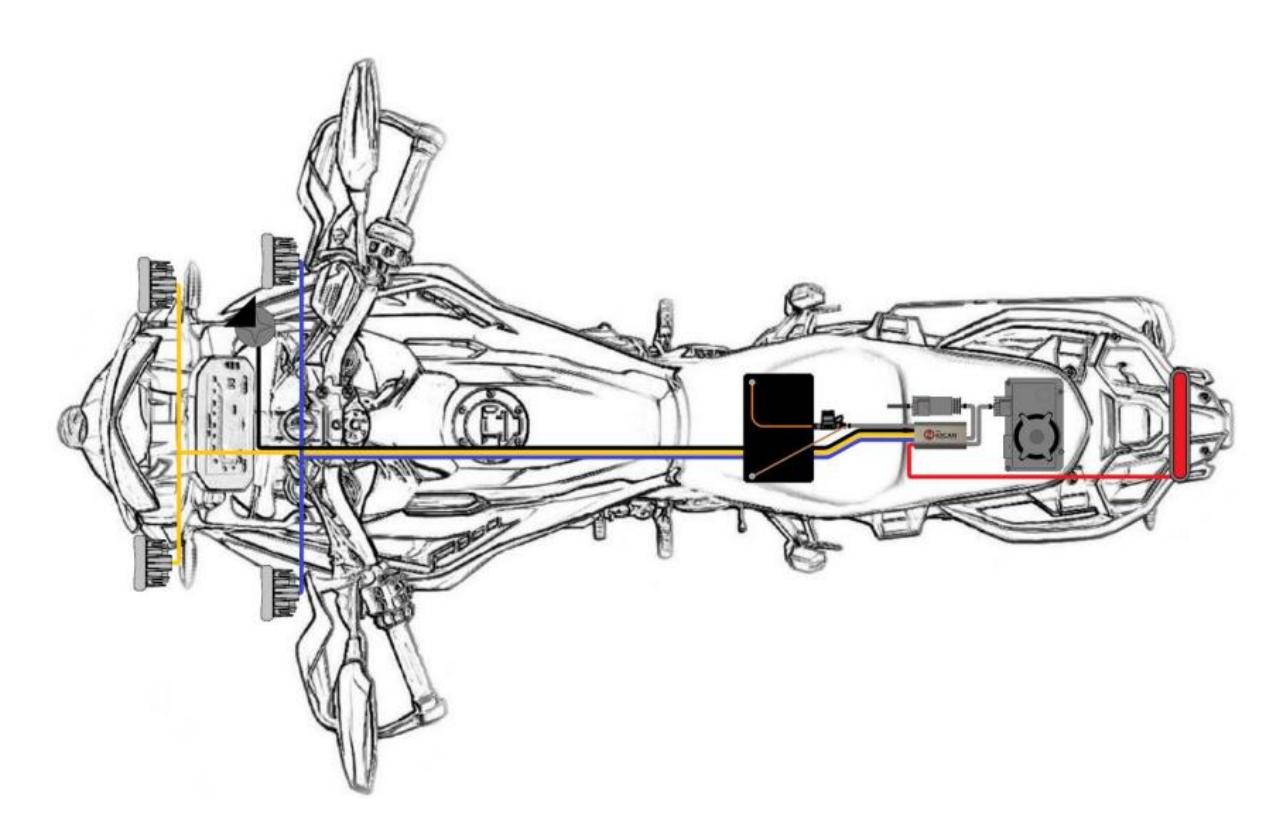

Ale nie jesteś ograniczony do tego układu. stworzyli klienci ezCAN naprawdę pomysłowe scenariusze, z których wszystkie zwiększyły ich osobiste wrażenia z jazdy.

### <span id="page-3-0"></span>**3 INSTALACJA**

Aby zainstalować ezCAN w sposób zapewniający optymalną i bezproblemową pracę w każdych warunkach, należy:

1. Chroń korpus przed uszkodzeniem.

Miejsce instalacji srebrnej obudowy ezCAN zależy od dostępnej przestrzeni. Zainstaluj główny korpus ezCAN, gdzie jest chroniony przed zgnieceniem, uderzeniami i wibracjami. Chociaż ezCAN jest wysoce wodoodporny, staraj się nie narażać go na nadmierne rozpryski wody z kół lub z urządzeń do czyszczenia pod wysokim ciśnieniem

Strona **4** z **33**

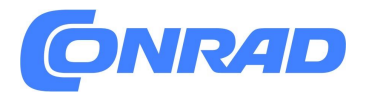

2. Zapewnij łatwą diagnostykę. Po zainstalowaniu i zabezpieczeniu ezCAN upewnij się, że masz łatwy dostęp do diody LED stanu i głównego bezpiecznika ezCAN.

3. Bezpiecznie zamontuj korpus główny. Jeśli korzystasz z pasków z rzepami dostarczonych w zestawie, najpierw wyczyść srebrny korpus i planowany punkt mocowania alkoholem metylowym. W przeciwnym razie przymocuj główny korpus do rurki ramy lub innego stałego elementu za pomocą średniej wielkości opasek zaciskowych.

4. Chroń okablowanie. Prowadząc przewody ezCAN do akumulatora, złącza magistrali CAN, punktów zasilania akcesoriów i innych połączeń, należy je poprowadzić obok istniejącego okablowania, pod panelami nadwozia i za rurami ramy. Upewnij się, że całe okablowanie jest umieszczone z dala od ruchomych elementów (takich jak wsporniki wideł, potrójne zaciski układu kierowniczego i wahacze) i nie jest narażone na ryzyko przecięcia lub przetarcia.

5. Zabezpiecz okablowanie. Bezpiecznie przymocuj wszystkie ezCAN i akcesoria okablowanie do rur ramy lub nieruchomych elementów za pomocą opasek zaciskowych. Nie dokręcaj zbyt mocno zamków błyskawicznych.

Aby uzyskać szczegółowe instrukcje dotyczące miejsca i sposobu instalacji ezCAN w motocyklach BMW, Harley-Davidson i KTM, kliknij **tutaj**

### <span id="page-4-0"></span>**3.1 Obliczanie zużycia energii**

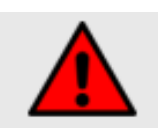

#### **OSTRZEŻENIE**

Upewnij się, że wszystkie limity odcięcia natężenia prądu są ustawione prawidłowo. Jeśli nie zostanie to zrobione, przeciążenie prądowe może spowodować uszkodzenie akcesoriów lub pożar elektryczny

Należy prawidłowo ustawić limit prądu odcięcia dla każdego używanego obwodu zasilania ezCAN. Ustawienie zbyt wysokich limitów spowoduje ich nieskuteczność, co może spowodować niebezpieczne przetężenia. Ustawienie zbyt niskich limitów może spowodować wyłączenie obwodów mocy bez ważnego powodu (jest to tzw. niepotrzebne wyłączenie).

ezCAN posiada programowe ograniczenia natężenia prądu, które działają w taki sam sposób, jak zwykłe bezpieczniki. Te "bezpieczniki programowe" działają w oparciu o zasadę skumulowanej energii. Oznacza to, że biorą pod uwagę powagę stanu przetężenia i podejmują odpowiednie działania. W praktyce oznacza to, że nie zadziałają w pierwszym ułamku sekundy po przekroczeniu limitu natężenia, lecz będą oddziaływać na energię zdarzenia. Oznacza to, że ezCAN może inteligentnie obsługiwać małe skoki prądu bez uciążliwego wyłączania.

Jeśli obwód pobiera więcej prądu niż określono, ezCAN odcina zasilanie tego obwodu. Aby zresetować "zadziałający" obwód, włącz ponownie zapłon (wyłącz wyłącznik zapłonu motocykla, a następnie włącz go ponownie).

Dowolny z bezpieczników programowych można ustawić na punkt zadziałania w zakresie od 1 do 25 A (poniżej).

Strona **5** z **33**

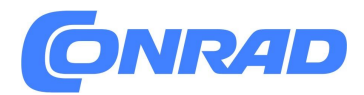

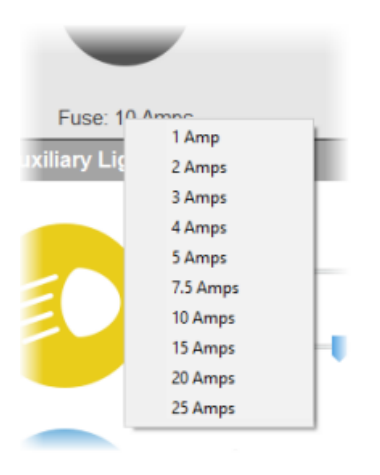

Oblicz bezpieczny limit natężenia prądu odcięcia dla każdego obwodu mocy, wykonując następujące kroki:

1. Sprawdź, ile prądu ciągłego (w amperach) zużywa Twoje akcesorium przy pełnej mocy (wartość **X**). 2. Oblicz całkowite ograniczenie natężenia prądu (wartość I) dla obwodu, dodając 30% marginesu do wartości **X**, korzystając z poniższego wzoru:  $I = (X + 30\%)$ 

#### **WSKAZÓWKA**

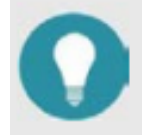

W przypadku większych obciążeń elektrycznych może być wskazane zastosowanie niższego marginesu.

Jeśli używasz marginesu mniejszego niż 30% i obwód zasilania wielokrotnie się wyłącza, zwiększ margines.

3. Przypisz najbliższe ustawienie bezpiecznika programowego powyżej wartości I do obwodu, stosując poniższą procedurę.

• Typowym przykładem może być podłączenie światła pracy/hamowania o maksymalnym poborze prądu 1,8 A do obwodu zasilania. Dodanie 30% do tego daje 2,34 A.

Oznacza to, że w celu zabezpieczenia obwodu należy wybrać ustawienie 3 A.

Jeśli nie znasz natężenia prądu akcesorium:

1. Sprawdź, jaką maksymalną moc (w watach) zużywa akcesorium przy pełnej mocy (wartość **P**).

2. Jeśli pojedynczy obwód wyjściowy musi zasilać dwa lub więcej akcesoriów (takich jak oświetlenie dodatkowe), oblicz całkowitą wartość **P**, dodając do siebie całkowitą moc akcesoriów.

3. Oblicz nominalne natężenie prądu (wartość **Y**) obwodu, dzieląc wartość P przez dwanaście woltów instalacji elektrycznej motocykla (wartość **V)**, korzystając z poniższego wzoru:

$$
Y=\frac{P}{V}
$$

Strona **6** z **33**

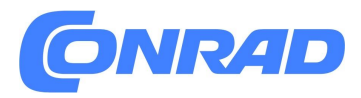

**www.conrad.pl**

4. Oblicz całkowity limit natężenia prądu (wartość I) dla obwodu, dodając 30% margines do wartości Y, korzystając z poniższego wzoru:

 $I = (Y + 30\%)$ 

• Typowym przykładem może być podłączenie równolegle do obwodu zasilania dwóch dodatkowych świateł przednich, każde o mocy 40 W. Obliczenie tego byłoby następujące:

$$
I = \left(\frac{(40 + 40)}{12}\right) + 30\% = 8.7 \text{ Amps}
$$

Dodanie 30% do 6,67 A daje 8,67 A. Oznacza to, że w celu zabezpieczenia obwodu należy wybrać ustawienie 10 A.

#### **WAŻNE**

ezCAN jest wyposażony w wbudowany bezpiecznik 30 A.

Łączny maksymalny limit prądu dla wszystkich czterech obwodów mocy nie może przekraczać 30 amperów. Główny bezpiecznik może się przepalić, jeśli ezCAN pobiera prąd większy niż podany. Zaleca się utrzymywanie łącznego maksymalnego limitu prądu poniżej 25 A.

Aby dowiedzieć się, jak wprowadzić wartość I dla każdego obwodu mocy za pomocą oprogramowania konfiguracyjnego ezCAN, kliknij **tutaj: www.hexezcan.com/software/**

### <span id="page-6-0"></span>**3.2 Instalacja ogólna**

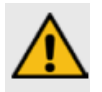

OSTROŻNOŚĆ

Postępuj zgodnie z sekwencją instalacji opisaną w tej sekcji i nie pomijaj żadnych kroków.

Twój ezCAN jest elementem precyzyjnym i należy go montować z ostrożnością i uwagą. Kolejność instalacji opisana w tej sekcji została zaprojektowana tak, aby ułatwić instalację i zapobiec rejestrowaniu kodów usterek przez którąkolwiek jednostkę sterującą motocykla.

- 1. WYŁĄCZ zapłon motocykla.
- 2. Wyjmij zacisk ujemny (–) z akumulatora motocykla.
- 3. Wyjmij zacisk dodatni (+) z akumulatora motocykla.
- 4. Podłącz ezCAN do odpowiednich złączy magistrali CAN:

• W modelach BMW serii R chłodzonych cieczą od roku 2013 podłączyć ezCAN do modułu monitorowania ciśnienia w oponach lub zaślepki i odpowiedniego złącza modułu.

• We wszystkich pozostałych modelach BMW podłącz ezCAN do modułu alarmu

przeciwkradzieżowego lub zaślepki i odpowiedniego złącza modułu.

• We wszystkich modelach Harley-Davidson i KTM podłącz ezCAN do złącza diagnostycznego motocykla.

5. Podłącz pomarańczowy kabel zasilający ezCAN do dodatniego bieguna akumulatora

Strona **7** z **33**

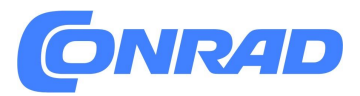

końcówka (+).

6. Podłącz brązowy kabel zasilający ezCAN do ujemnego bieguna akumulatora terminala (–). Zawsze podłączaj zacisk ujemny jako ostatni.

7. Skonfiguruj swój ezCAN jak pokazano tutaj.

8. Podłącz akcesoria do obwodów zasilania ezCAN, jak pokazano w poniższych podpunktach. Zwróć uwagę na kolory obwodów wyjściowych, upewniając się, że konfigurujesz obwody wyjściowe do zasilania odpowiednich akcesoriów.

9. Włącz zapłon motocykla.

10. Sprawdź, czy każde akcesorium działa zgodnie z oczekiwaniami. W razie potrzeby dostosuj limit natężenia prądu odcięcia dla każdego obwodu mocy.

### <span id="page-7-0"></span>**3.3 Zanim podłączysz akcesoria…**

#### **WAŻNE !**

Nie wszystkie akcesoria wykorzystują czerwone kable dla napięcia 12 V+ lub brązowe kable dla uziemienia. Jeśli nie wiesz, do czego służy jeden lub więcej przewodów Twojego akcesorium, poproś producenta o rozmieszczenie pinów akcesorium (przypisanie zacisków).

Zestaw ezCAN zawiera cztery 3-przewodowe złącza odgałęzione, cztery 2-przewodowe złącza odgałęzione i dwie zaślepki. Użyj zaślepek, aby zakryć wszystkie wtyczki wyjściowe zasilania, których nie będziesz używać.

Wtyczka wyjściowa zasilania pokazana poniżej jest typową żeńską wtyczką wyjściową znajdującą się w ezCAN. Każdy obwód zasilania ezCAN ma trzy przewody:

**• Stały czerwony, niebieski, żółty lub biały przewód** (prawy zacisk poniżej).

To jest przewód 12V+.

• **Przewód tego samego koloru co przewód w jednolitym kolorze, z białą lub czarną znacznikiem** (lewy zacisk poniżej). Jest to przewód sterujący modulacją szerokości impulsu (PWM). Służy do sterowania natężeniem światła, jeśli akcesorium jest lampą trójprzewodową.

• **Czarny przewód** (zacisk górny, dół). Jest to przewód uziemiający lub ujemny przewód powrotny.

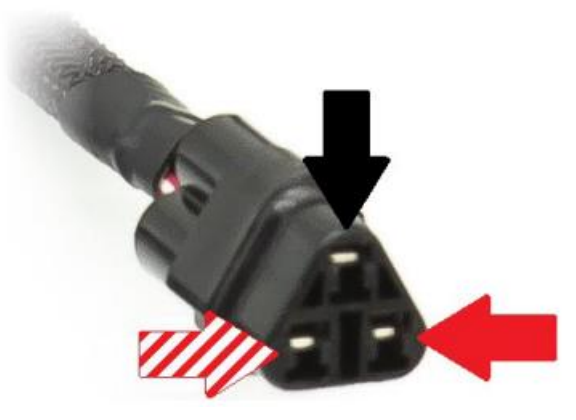

Strona **8** z **33**

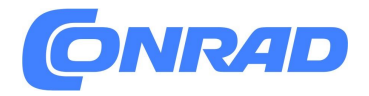

Zanotuj położenie każdego terminala (wyprowadzenia). Informacje te zostaną wykorzystane w poniższych podrozdziałach, aby pokazać, jak podłączyć określone akcesoria.

#### **WSKAZÓWKA**

W obwodzie zasilania White przewód sterujący PWM służy również jako kanał lokalnej sieci połączeń wzajemnych (szyna LIN).

W przyszłości kanał ten będzie wykorzystywany do rozbudowy i montażu inteligentnych akcesoriów.

Ważne jest, aby zachować szczególną ostrożność podczas podłączania akcesoriów do obwodów wyjściowych ezCAN. Użyj obwodów zasilania i złączy ezCAN, jak pokazano w poniższych podrozdziałach.

#### **3.3.1 Podłączanie akcesoriów 2-przewodowych**

Jeśli instalowane akcesorium ma tylko dwa przewody, przeczytaj tę sekcję. Jeśli instalujesz dodatkowe lampy LED z trzema przewodami, zapoznaj się z sekcją **Podłączanie 3-przewodowych lamp LED.**

Większość akcesoriów ma dwa przewody: przewód zasilający 12 V i drugi przewód uziemiający. Oto kilka typowych przykładów:

- Zasilanie 12 V dla akcesoriów (GPS, telefony, kamery sportowe i Wkrótce)
- Lampy LED dużej mocy z połączeniami dwuprzewodowymi
- Światła jazdy/hamowania/kierunkowskazów
- Dodatkowe światła stopu
- Światła do jazdy dziennej (DRL) i światła obrysowe
- Klaksony powietrzne
- Podgrzewany sprzęt

Podłącz okablowanie dwuprzewodowego akcesorium do dwuprzewodowego odgałęzienia ezCAN złącze, wykonując następujące czynności:

1. Podłącz kabel 12 V+ akcesorium do jednokolorowego, czerwonego, niebieski, żółty lub biały przewód na złączu (poniżej).

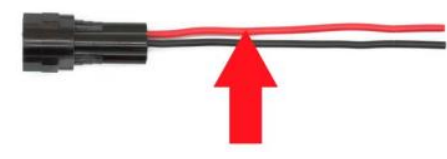

2. Podłącz kabel uziemiający akcesorium do czarnego przewodu na złącze krótkie (poniżej).

Strona **9** z **33**

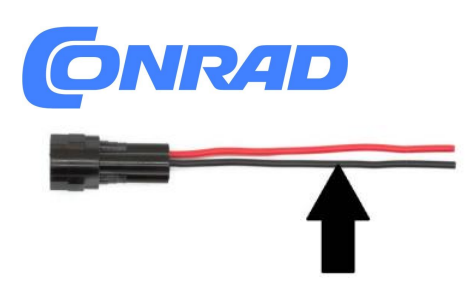

3. Jeśli akcesorium jest dwuprzewodową lampą LED, wyłącz tryb ściemniania trójprzewodowego w odpowiedniej sekcji Oświetlenie dodatkowe oprogramowania konfiguracyjnego ezCAN (poniżej).

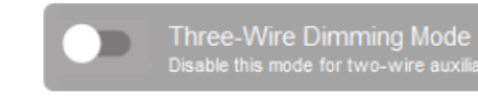

#### **WAŻNE !**

Jeśli tryb ściemniania trójprzewodowego nie zostanie wyłączony w przypadku lamp dwuprzewodowych, lampy pozostaną w pełnej jasności niezależnie od ich ustawienia jasności.

ry LED light

3.3.2 Podłączenie lamp LED 3-przewodowych

Jeśli instalujesz dodatkowe światła LED z trzema przewodami, przeczytaj tę sekcję. Jeśli instalowane akcesorium ma tylko dwa przewody, zapoznaj się z częścią Podłączanie akcesoriów 2-przewodowych.

Oprócz zasilania i uziemienia niektóre lampy LED mają trzeci przewód, który służy do kontrolowania jasności światła. Odbywa się to za pomocą sygnału sterującego modulacją szerokości impulsu (PWM) o małej mocy.

Podłącz okablowanie trójprzewodowej lampy LED do trójprzewodowego złącza ezCAN, wykonując następujące czynności:

1. Podłącz przewód 12 V+ dodatkowego światła do jednokolorowego przewodu w kolorze czerwonym, niebieskim, żółtym lub białym na złączu bocznym (poniżej).

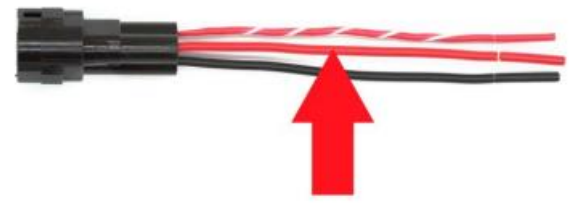

2. Podłącz przewód uziemiający dodatkowego światła do czarnego przewodu na złączu (poniżej).

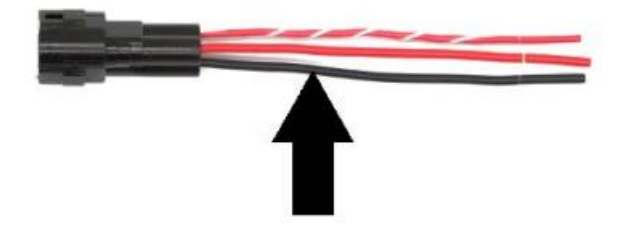

Strona **10** z **33**

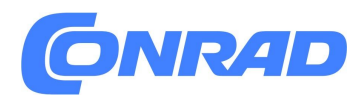

3. Podłącz przewód sterowania PWM/jasnością dodatkowego światła do dwukolorowego przewodu na złączu ezCAN (poniżej).

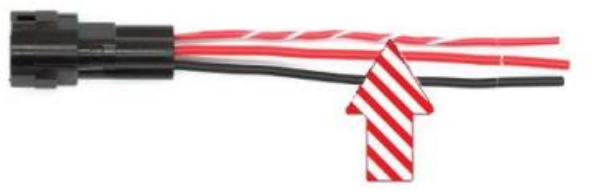

4. Włącz tryb ściemniania trójprzewodowego w odpowiedniej sekcji świateł pomocniczych oprogramowania konfiguracyjnego ezCAN (poniżej).

#### *Trójprzewodowy tryb ściemniania Wyłącz ten tryb dla dwuprzewodowych dodatkowych świateł LED*

#### **WAŻNE !**

**Jeśli tryb przyciemniania trójprzewodowego nie zostanie włączony dla lamp trójprzewodowych,**  światła mogą migotać lub "zacinać się" podczas regulacji ich jasności lub ich regulacja jasności **może "przeskakiwać" pomiędzy niskim i wysokim ustawieniem**

### <span id="page-10-0"></span>**3.4 Podłączanie przewodów zasilających**

Podczas podłączania akcesoriów do złączy typu ezCAN sugerujemy zastosowanie jednej z następujących metod:

• Zdecydowanie zaleca się stosowanie lutowanych złączy drutowych. Jest to specjalna konfiguracja rurki termokurczliwej z wodoszczelnym uszczelnieniem na obu końcach i niskotemperaturowym pierścieniem lutowniczym pośrodku. Typowe przykłady pokazano poniżej.

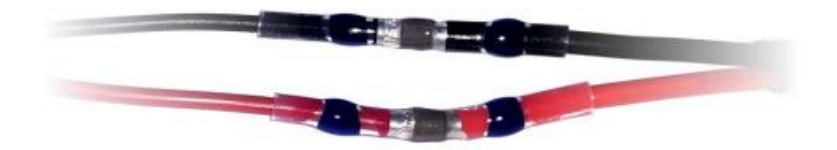

• Jeśli nie możesz uzyskać złączy lutowanych z plombą, użyj tradycyjnych złączy lutowanych (poniżej).

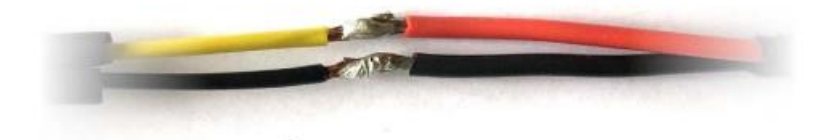

Każde złącze lutowane musi być pokryte dużą częścią rurka termokurczliwa (poniżej). Nie zaleca się stosowania taśmy izolacyjnej

Strona **11** z **33**

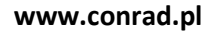

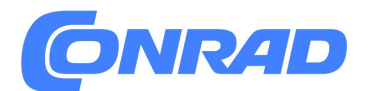

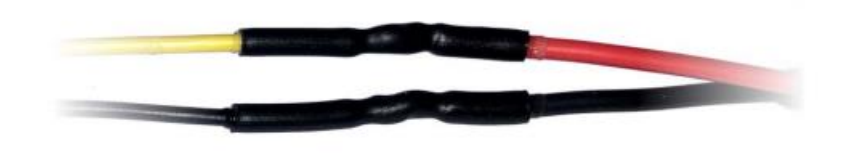

#### **WSKAZÓWKA**

Niektóre typy rurek termokurczliwych mają wewnętrzną powłokę kleju. Ten typ rurki jest preferowany, ponieważ poprawia wodoodporność.

Podczas podłączania przewodów zasilających akcesorium do złącza ezCAN złącze, wykonaj następujące kroki:

1. Zainstaluj ezCAN i wszystkie akcesoria na motocyklu.

2. Zmierz długość każdego planowanego przebiegu okablowania obwodu mocy.

3. W razie potrzeby przedłuż złącza odgałęzione, dodając pomiędzy nimi więcej przewodów każdego zacisku akcesorium. Alternatywnie rozważ użycie zestawu przedłużającego ezCAN (widok niezmontowany poniżej po lewej, widok zmontowany poniżej po prawej).

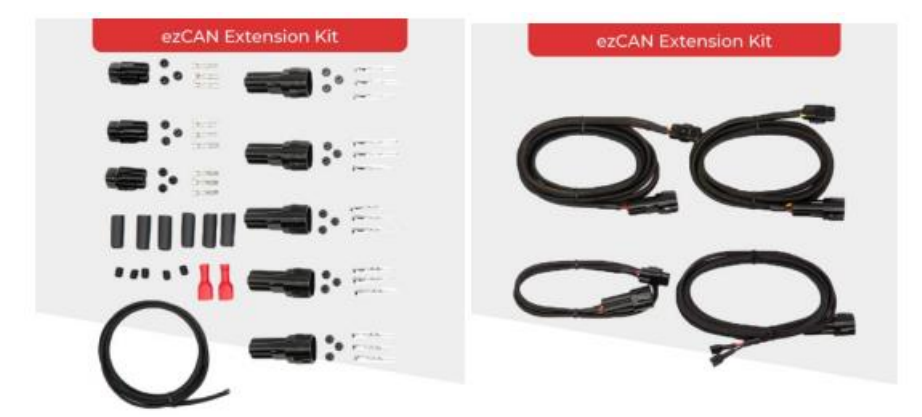

Aby kupić zestaw przedłużający ezCAN od firmy Hex Innovate online sklep, kliknij tutaj. [www.hexinnovate.com/shop/](http://www.hexinnovate.com/shop/)

### **OSTRZEŻENIE !**

Jeśli akcesorium jest podłączone do gniazdka elektrycznego (na przykład wtyczki Hella), upewnij się, że przewód zasilający akcesorium nie może zakłócać kontroli nad motocyklem i nie może Cię zaplątać podczas wsiadania i wysiadania z motocykla

### <span id="page-11-0"></span>**3.5 Rejestracja ezCAN**

#### **! WAŻNE !**

Strona **12** z **33**

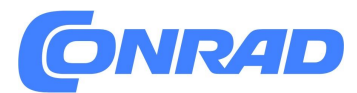

**Rejestracja przynosi następujące istotne korzyści:**

**• Wsparcie i gwarancja są włączone dla Twojego ezCAN.**

**• Będziesz mieć także dostęp do najnowszych aktualizacji oprogramowania sprzętowego urządzenia.**

**• Możesz zdecydować się na otrzymywanie informacji o najnowszych funkcjach oprogramowania. Funkcjonalność ezCAN jest stale ulepszana, a możliwości sterowania inteligentne akcesoria są częścią przyszłego planowania.**

Należy pamiętać, że wsparcie produktu ezCAN jest dostępne tylko dla zarejestrowanych użytkowników.

Procedura rejestracji umożliwia właścicielom ezCAN uzyskanie dostępu do pełnych korzyści płynących z posiadania ezCAN.

#### **3.5.1 Rejestracja ezCAN**

Aby zarejestrować swój ezCAN, wykonaj następujące kroki:

- 1. Podłącz komputer do Internetu.
- 2. Usuń gumową zatyczkę zakrywającą port Micro-USB ezCAN.
- 3. Podłącz ezCAN do swojego komputera.
- 4. Uruchom narzędzie konfiguracyjne ezCAN na swoim komputerze.

• Jeśli nie jest to pierwsze połączenie ezCAN z Internetem, zostanie wyświetlone oprogramowanie konfiguracyjne ezCAN.

• Jeśli jest to pierwsze połączenie Twojego ezCAN z Internetem, wyświetli się okno rejestracji ezCAN. 5. Jeśli wyświetli się okno dialogowe Rejestracja ezCAN, postępuj zgodnie z wyświetlanymi instrukcjami.

- Twoja przeglądarka wyświetli formularz rejestracyjny Hex ezCAN.
- 6. Wprowadź wszystkie potrzebne informacje, w tym prawidłowy adres e-mail.
- 7. Kliknij przycisk Prześlij.
- Na Twój adres e-mail zostanie wysłana wiadomość weryfikacyjna.

#### **! WAŻNY**

**Otrzymanie weryfikacyjnej wiadomości e-mail może zająć kilka minut. Jeśli po tym czasie nie otrzymasz e-maila weryfikacyjnego, sprawdź ustawienia antyspamowe swojego konta e-mail i folder Spam. Weryfikacyjny e-mail ma następujący adres dostawy i temat: Od: noreply-signup@hexcode.co.za**

**• Temat: Rejestracja ezCAN**

**Jeśli w ciągu godziny nie otrzymasz e-maila weryfikacyjnego, napisz na adres support@hexezcan.com, aby uzyskać pomoc.**

8. Kliknij łącze weryfikacyjne w treści wiadomości e-mail.

• Rejestracja została zakończona, a wsparcie i gwarancja są aktywne dla Twojego ezCAN.

#### **3.5.2 Ponowna rejestracja ezCAN**

Jeśli chcesz zmienić dane rejestracyjne ezCAN lub jeśli je masz zakupiłeś używany ezCAN i chcesz go zarejestrować na swoje nazwisko, zrób to następujące kroki:

1. Kliknij przycisk Ustawienia dodatkowe w prawym górnym rogu

Strona **13** z **33**

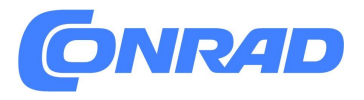

#### Oprogramowanie konfiguracyjne ezCAN (poniżej).

- 2. Kliknij opcję Informacje w menu rozwijanym.
- Wyświetlone zostanie okno dialogowe szczegółów wersji ezCAN.
- 3. Kliknij przycisk Aktualizuj szczegóły rejestracji.
- Wyświetlone zostanie okno dialogowe Rejestracja ezCAN.
- 4. Wypełnij okno dialogowe Rejestracja ezCAN, jak pokazano w Rejestracja ezCAN.

#### **3.5.3 Rejestracja ręczna**

Jeśli z jakiegoś powodu nie możesz zarejestrować się za pomocą okna rejestracji ezCAN, zarejestruj się ręcznie, wchodząc na stronę **https://ezcanupdate.hex.co.za/ezcan/registration** i podając swoje dane.

### <span id="page-13-0"></span>**4 samouczki wideo EZCAN**

Dostępnych jest wiele samouczków wideo na każdy temat związany z ezCAN. Aby zobaczyć odpowiednie samouczki wideo, kliknij poniższe łącza. Regularnie dodawane są kolejne filmy. Odwiedź www.hexezcan.com, aby zobaczyć najnowsze dodatki.

### <span id="page-13-1"></span>**4.1 Instrukcja instalacji ezCAN**

Wszystkie samouczki wideo dotyczące instalacji ezCAN zawierają szczegółowe i łatwe do zrozumienia instrukcje

- instrukcje dla danego motocykla.
- Aby zainstalować na kompatybilnych motocyklach BMW, kliknij tutaj.
- Aby zainstalować na kompatybilnych motocyklach Harley-Davidson, kliknij Tutaj.
- Aby zainstalować na kompatybilnych motocyklach KTM, kliknij tutaj.

### <span id="page-13-2"></span>**4.2 Instrukcje konfiguracji ezCAN**

Po kliknięciu ikony konfiguracji dowolnego obwodu wyjściowego mocy zobaczysz poniższy widok.

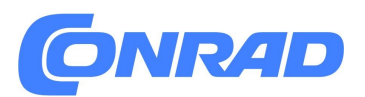

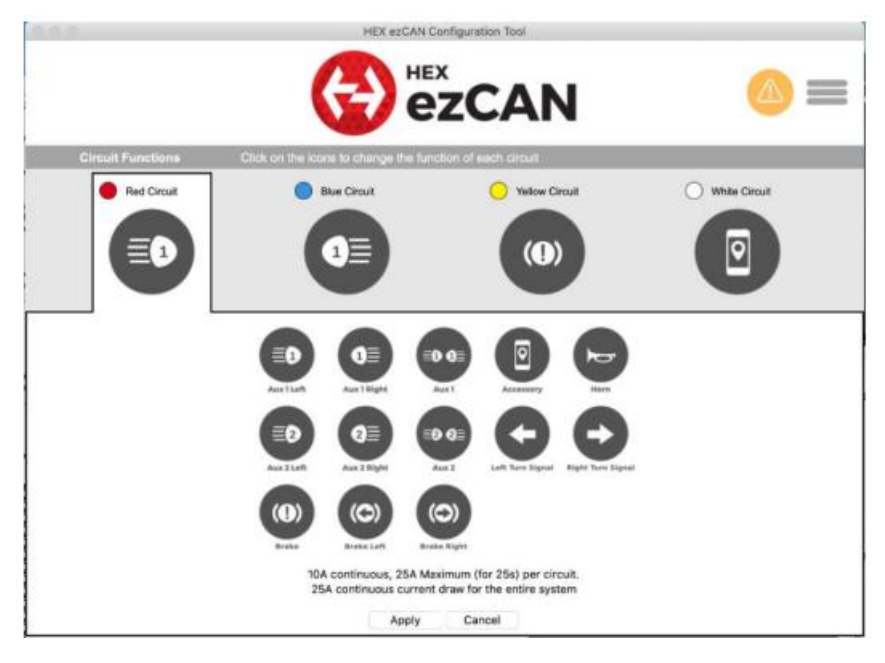

Do każdego z obwodów wyjściowych mocy możesz przypisać dowolne z powyższych opcji konfiguracyjnych.

Niektóre instrukcje konfiguracji oprogramowania mogą się różnić w zależności od tego, czy konfigurujesz ezCAN dla motocykla BMW, Harley-Davidson czy KTM.

Instrukcje konfiguracji są dostępne dla wszystkich kompatybilnych motocykli. Aby dowiedzieć się, jak skonfigurować ezCAN, kliknij tutaj.

### <span id="page-14-0"></span>**5 JAK STEROWAĆ EZCANEM**

Niektóre aspekty działania ezCAN różnią się w zależności od tego, czy ezCAN jest zainstalowany w BMW, Harley-Davidson lub KTM. Ta sekcja pokazuje wszystkie czynności kierowcy potrzebne do włączenia, dostosowania i wyłączenia wszystkiego działa we wszystkich kompatybilnych motocyklach.

#### **WAŻNE !**

Należy pamiętać, że ezCAN może wymagać konfiguracji, zanim zacznie działać dokładnie tak, jak chcesz.

Aby uzyskać szczegółowe instrukcje dotyczące konfiguracji ezCAN za pomocą oprogramowania konfiguracyjnego ezCAN, kliknij tutaj

Niektóre działania kierowcy mogą dawać różne wyniki, w zależności od konfiguracji ezCAN. Aby dowiedzieć się, jak skonfigurować ezCAN za pomocą oprogramowania konfiguracyjnego, zobacz instrukcje konfiguracji ezCAN.

We wszystkich przypadkach wyłącznik zapłonu motocykla musi być włączony.

Strona **15** z **33**

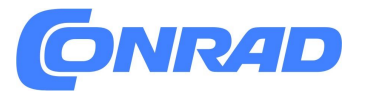

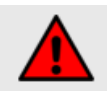

#### **OSTRZEŻENIE**

Ze względów bezpieczeństwa zdecydowanie zaleca się zatrzymanie motocykla i wybranie położenia neutralnego przed włączeniem, regulacją lub wyłączeniem dodatkowych świateł przednich. W motocyklach KTM bez opcjonalnych włączników świateł Hex nie jest technicznie możliwe ustawianie dodatkowych świateł przednich ani ich WŁĄCZANIE lub WYŁĄCZANIE podczas jazdy.

### <span id="page-15-0"></span>**5.1 BMW Motorrad z Multi-Controllerem**

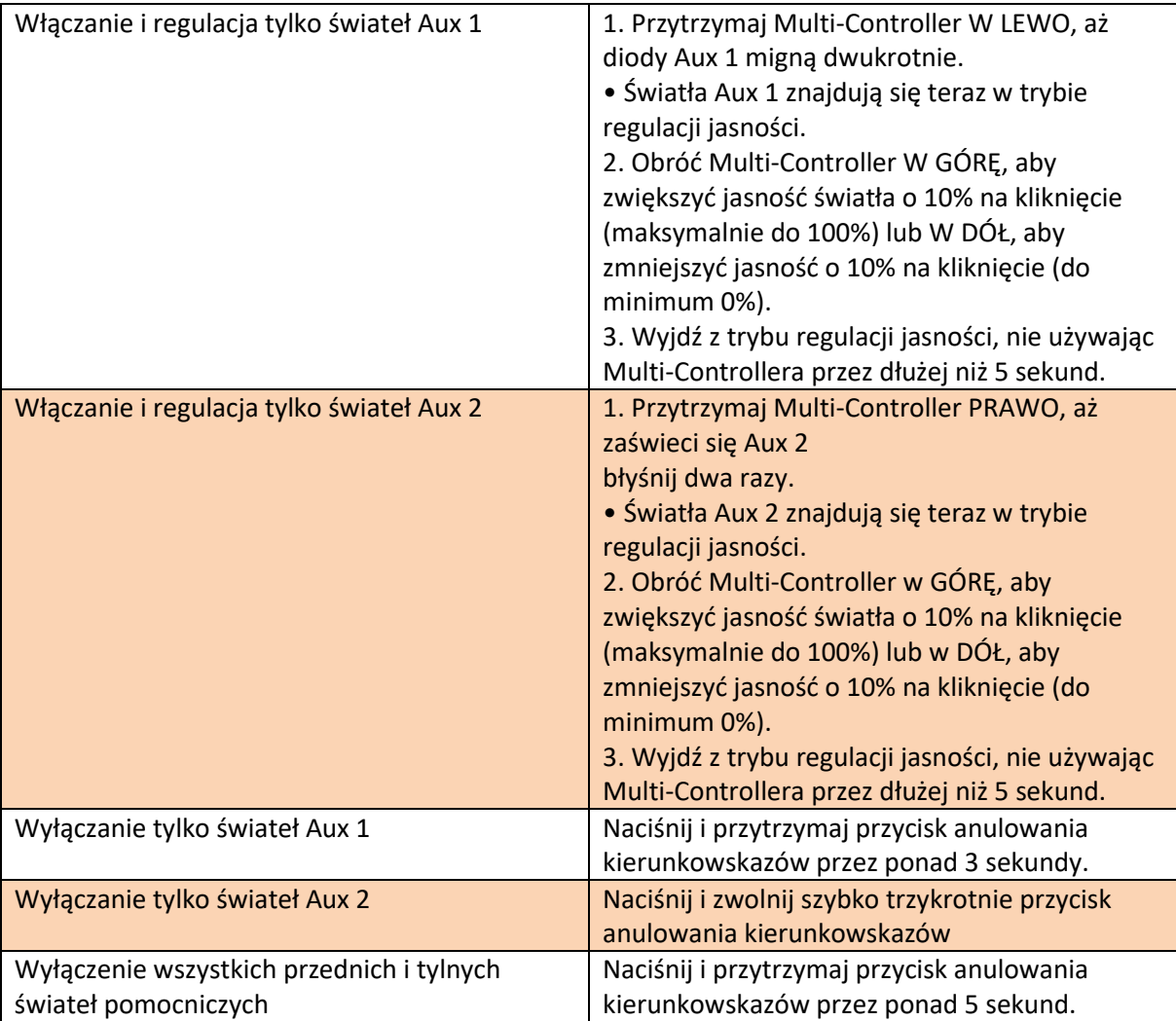

### <span id="page-15-1"></span>**5.2 BMW Motorrad bez Multi-Controllera**

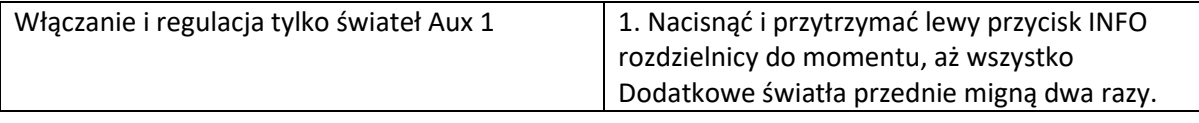

Strona **16** z **33**

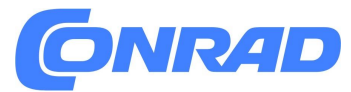

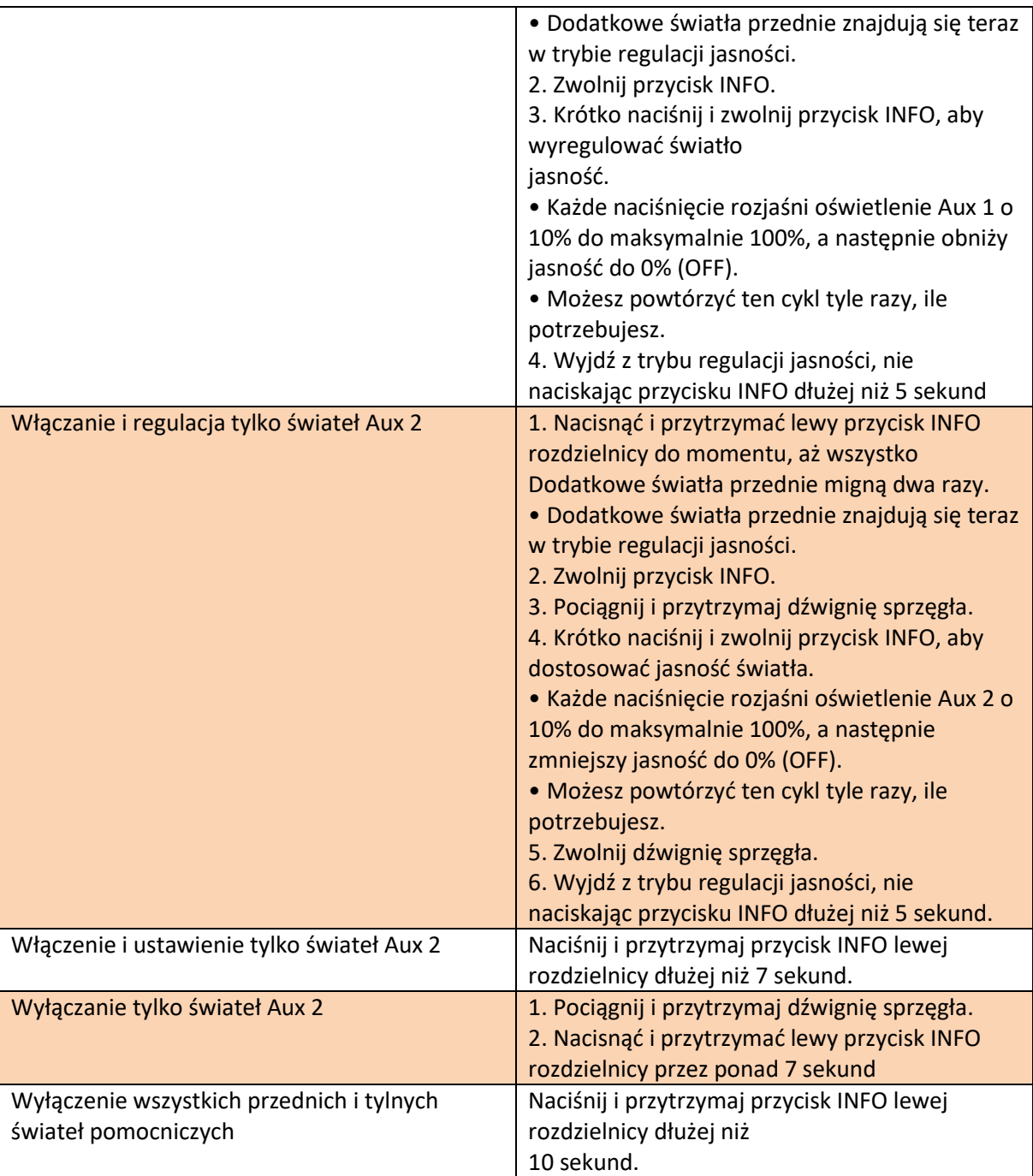

### <span id="page-16-0"></span>**5.3 Harley-Davidson**

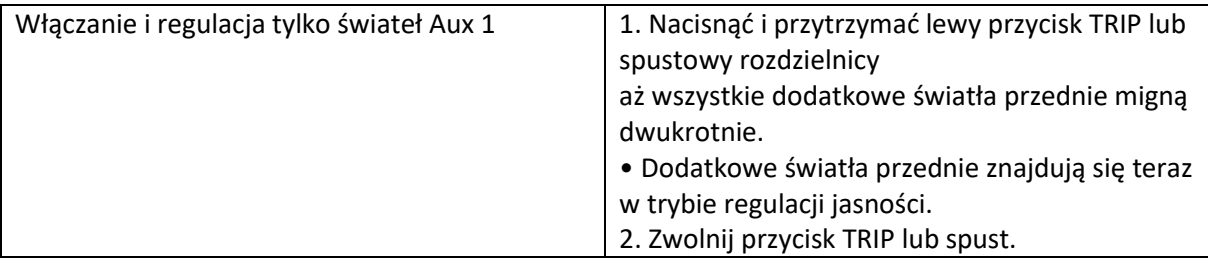

#### Strona **17** z **33**

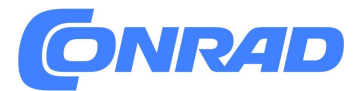

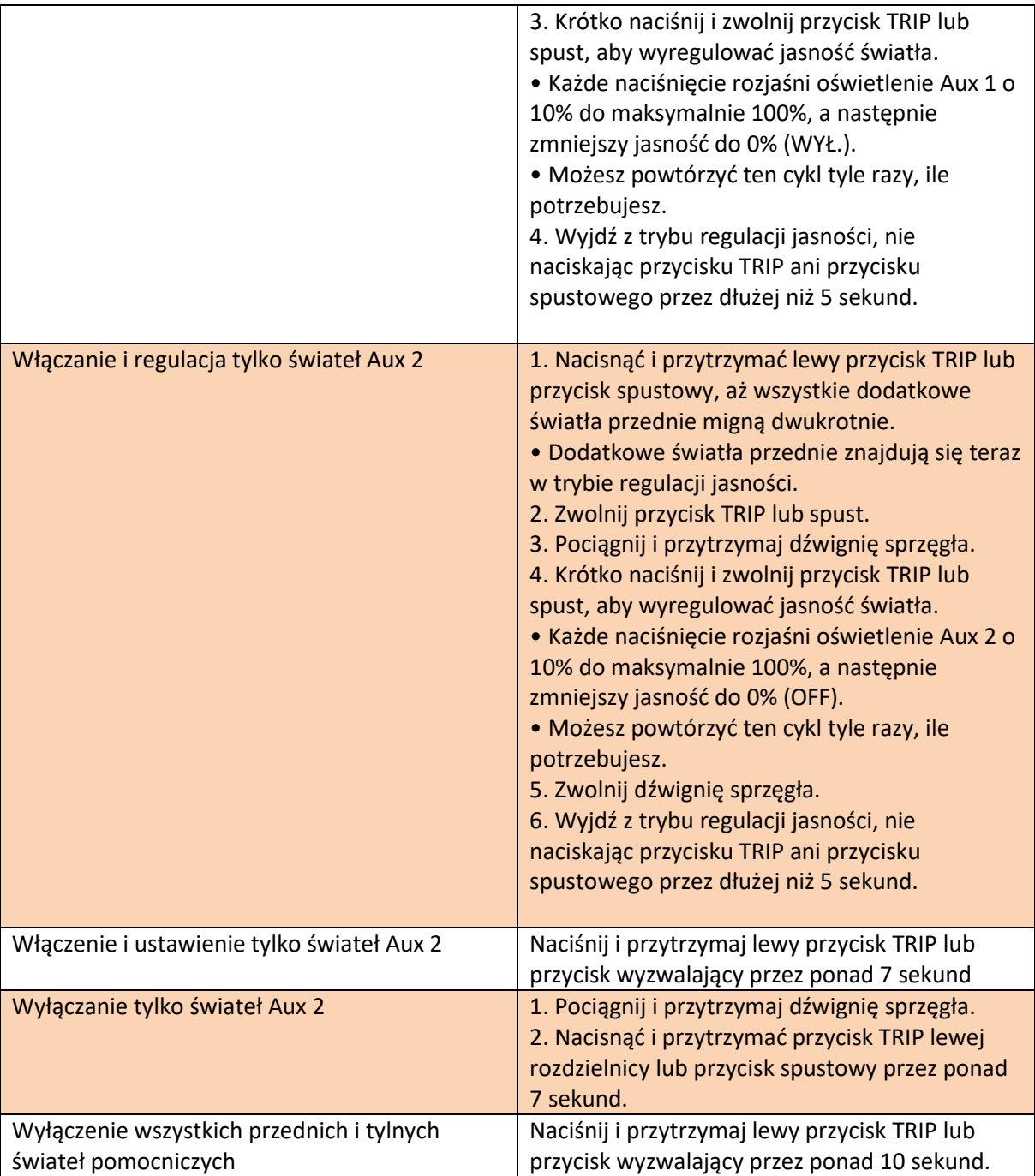

### <span id="page-17-0"></span>**5.4 KTM**

Działanie ezCAN dla KTM różni się nieznacznie w zależności od tego, czy zamontowany jest dodatkowy włącznik sterowania światłami, a jeśli jest zainstalowany, od jego typu. W tej sekcji opisano trzy możliwe scenariusze:

• Informacje na temat obsługi przednich świateł pomocniczych, jeśli nie jest zainstalowany żaden przełącznik akcesoriów, patrz Jeśli nie jest zainstalowany sprzętowy przełącznik świateł. • Informacje na temat obsługi przednich świateł pomocniczych, jeśli zainstalowany jest przełącznik Hex GÓRA-DÓŁ, patrz Jeśli zainstalowany jest przełącznik Hex GÓRA-DÓŁ

Strona **18** z **33**

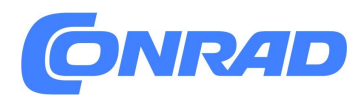

• Informacje na temat obsługi przednich świateł pomocniczych, jeśli zainstalowany jest przełącznik jednoprzyciskowy, patrz Jeśli zainstalowany jest przełącznik jednoprzyciskowy.

#### **5.4.1 Niezależne przełączanie świateł Aux 1 i Aux 2**

Bez zainstalowanego przycisku Hex UP-DOWN (a zatem z pojedynczym przyciskiem lub bez przycisku) można włączać i wyłączać tylko obwód Aux 1. ezCAN narzędzie konfiguracyjne zawiera funkcję specyficzną dla KTM, która umożliwia jednoczesne przełączanie obwodu Aux 2 z obwodem Aux 1. (Innymi słowy, stan włączenia/wyłączenia obwodu Aux 2 naśladuje stan Aux okrążenie).

Ta funkcja jest używana, jeśli:

• Zainstalowano jednoprzyciskowy włącznik światła pomocniczego (innymi słowy, stan włączenia/wyłączenia i jasność można kontrolować tylko dla obwodu Aux 1), lub • Nie zainstalowano żadnego dodatkowego włącznika świateł (innymi słowy, stan włączenia/wyłączenia i jasność można kontrolować tylko dla obwodu Aux 1 i tylko za pomocą menu DRL motocykla).

Jeśli zainstalowany jest przełącznik Hex UP-DOWN, ta funkcja nie jest używana. Przełącznik Hex UP-DOWN służy do niezależnego włączania i wyłączania obwodów świetlnych Aux 1 i Aux 2 oraz indywidualnego sterowania jasnością każdego obwodu. Aby wybrać, czy światła Aux 2 mają się włączać, czy wyłączać, w zależności od sposobu Wydano polecenie oświetlenia Aux 1, wykonaj poniższe czynności:

1. Kliknij przycisk menu rozwijanego w prawym górnym rogu sekcji Światła dodatkowe jedno lub Światła dodatkowe dwa (poniżej).

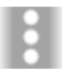

2. Kliknij opcję Dodatkowe ustawienia.

• Wyświetlone zostanie menu dodatkowych ustawień świateł pomocniczych. Poszukaj następującej sekcji:

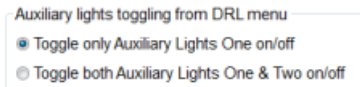

3. Aby sterować funkcją włączania/wyłączania tylko świateł Aux 1, kliknij przycisk

włączania/wyłączania przełączania tylko świateł pomocniczych 1.

4. Sterowanie funkcją włączania/wyłączania świateł Aux 1 i Aux 2

(innymi słowy, aby światła Aux 2 odzwierciedlały stan włączenia/wyłączenia świateł Aux 1), kliknij przycisk opcji Włącz/wyłącz oba światła pomocnicze pierwsze i drugie.

5. Kliknij OK.

5.4.2 Jeśli nie jest zainstalowany żaden sprzętowy włącznik światła

Strona **19** z **33**

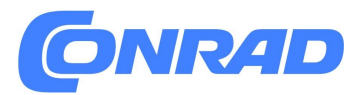

Jeśli sprzętowy włącznik świateł dodatkowych nie jest zainstalowany, użyj funkcji DRL motocykla, aby WŁĄCZYĆ lub WYŁĄCZYĆ światła dodatkowe, wykonując następujące czynności:

1. Przejdź do opcji DRL na wyświetlaczu wskaźników KTM Menu ustawień.

2. Dwukrotnie przełącz funkcję DRL. Możesz użyć jednego z poniższych sekwencje:

- $\bullet$  WŁ.  $\rightarrow$  WYŁ.  $\rightarrow$  WŁ.  $\rightarrow$  WYŁ.  $\rightarrow$  WŁ
- WYŁ.  $\rightarrow$  WŁ.  $\rightarrow$  WYŁ.  $\rightarrow$  WYŁ.  $\rightarrow$  WYŁ

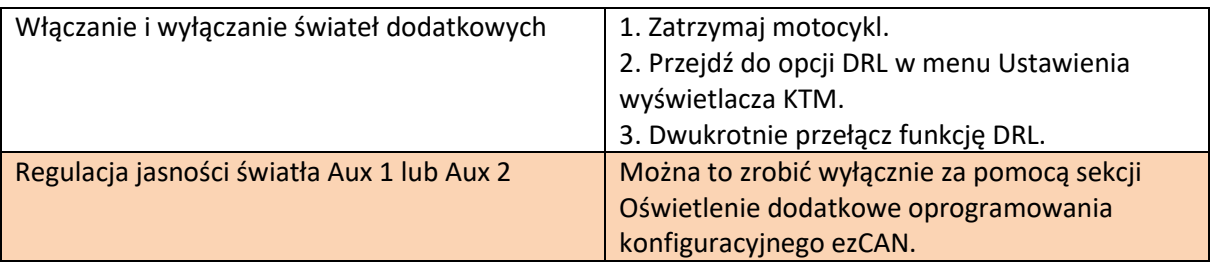

#### **5.4.3 Jeśli zainstalowany jest przełącznik Hex GÓRA-DÓŁ**

Przełącznik Hex UP-DOWN jest dostępny jako akcesorium firmy Hex Innovate. Aby kupić przełącznik Hex UP-DOWN, kliknij tutaj.

Opcja przełącznika Hex UP-DOWN jest włączona w menu dodatkowych ustawień oświetlenia dodatkowego:

Aby skonfigurować ezCAN tak, aby akceptował wejście sterujące z przełącznika Hex UP-DOWN, wykonaj następujące kroki:

Kliknij przycisk menu rozwijanego w prawym górnym rogu sekcji Światła dodatkowe jedno lub Światła dodatkowe dwa (poniżej)

- 2. Kliknij opcję Dodatkowe ustawienia.
- Wyświetlone zostanie menu dodatkowych ustawień świateł pomocniczych.

3. Skonfiguruj ezCAN tak, aby akceptował wejście sterujące z przełącznika Hex GÓRA-DÓŁ, wybierając opcję przełącznika z dwoma przyciskami.

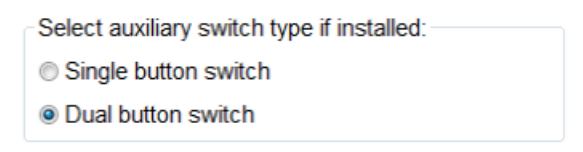

4. Kliknij OK

#### **Hex ezCAN for CAN-bus-equipped Motorcycles**

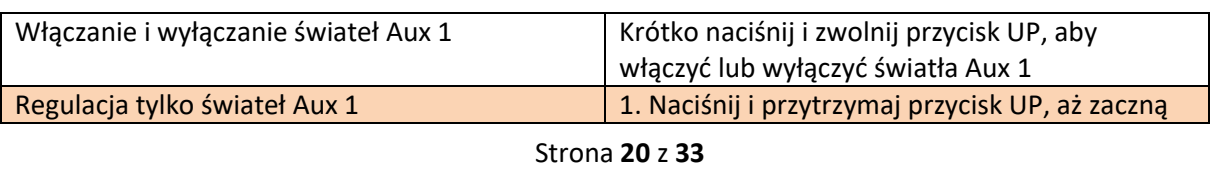

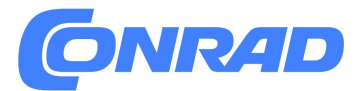

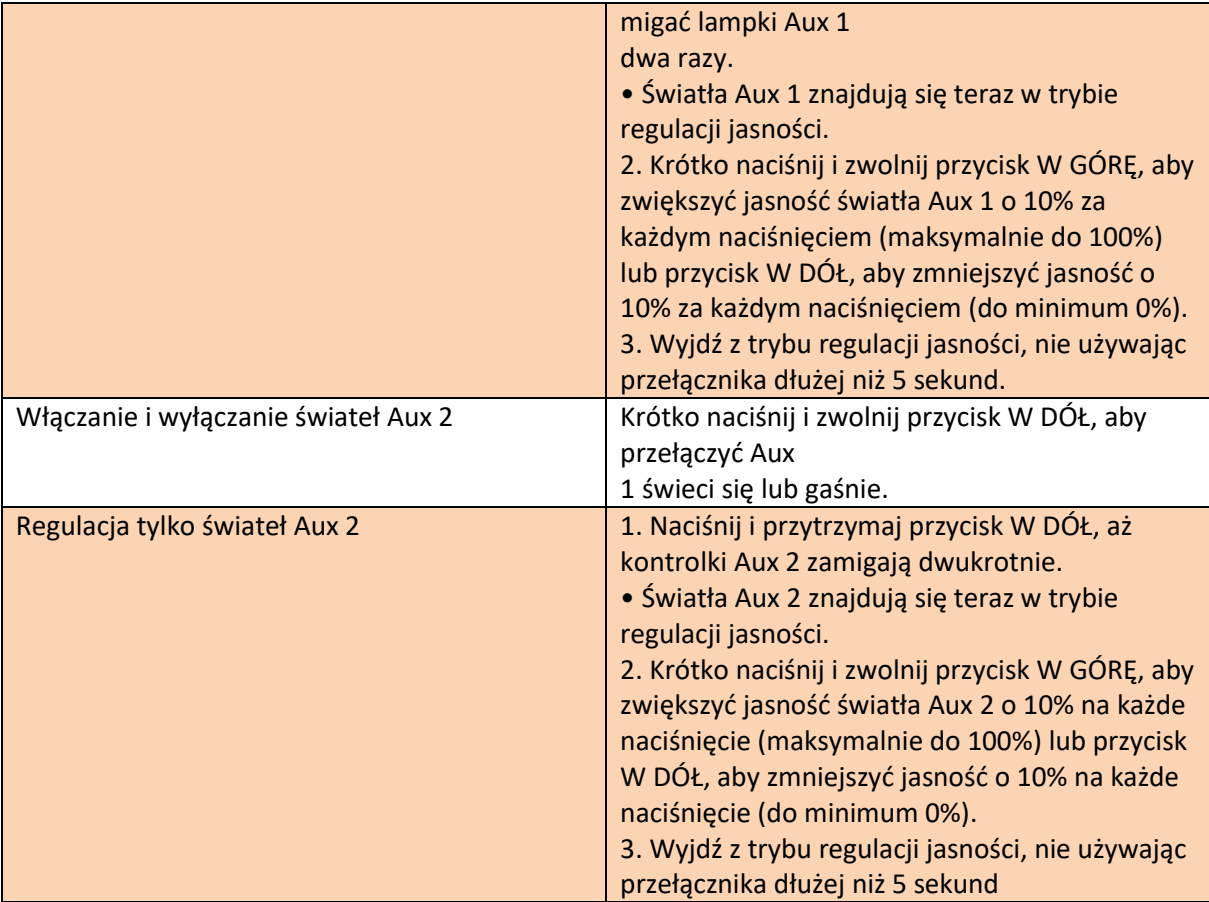

#### **5.4.4 Jeśli zainstalowany jest przełącznik jednoprzyciskowy**

W kontekście ezCAN dla KTM przełącznik jednoprzyciskowy jest dowolnym, gotowym rozwiązaniem przełącznik normalnie otwarty (wciśnij i zwieraj).

Aby skonfigurować ezCAN do akceptowania sygnału sterującego z przełącznika jednoprzyciskowego, wykonaj następujące kroki:

1. Kliknij przycisk menu rozwijanego w prawym górnym rogu sekcji Światła dodatkowe jedno lub Światła dodatkowe dwa (poniżej).

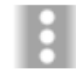

2. Kliknij opcję Dodatkowe ustawienia.

• Wyświetlone zostanie menu dodatkowych ustawień świateł pomocniczych.

3. Skonfiguruj ezCAN tak, aby akceptował wejście sterujące za pomocą jednego przycisku przełączyć, wybierając opcję Przełączanie jednym przyciskiem.

Select auxiliary switch type if installed:

Single button switch

© Dual button switch

#### Strona **21** z **33**

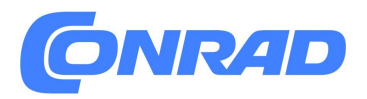

#### 4. Kliknij OK.

Opcja z jednym przyciskiem steruje funkcją włączania/wyłączania i jasnością tylko obwodu Aux 1. Aby wybrać, czy światła Aux 2 mają się włączać, czy wyłączać w zależności od wydanych poleceń dla świateł Aux 1, zobacz Niezależne przełączanie świateł Aux 1 i Aux 2.

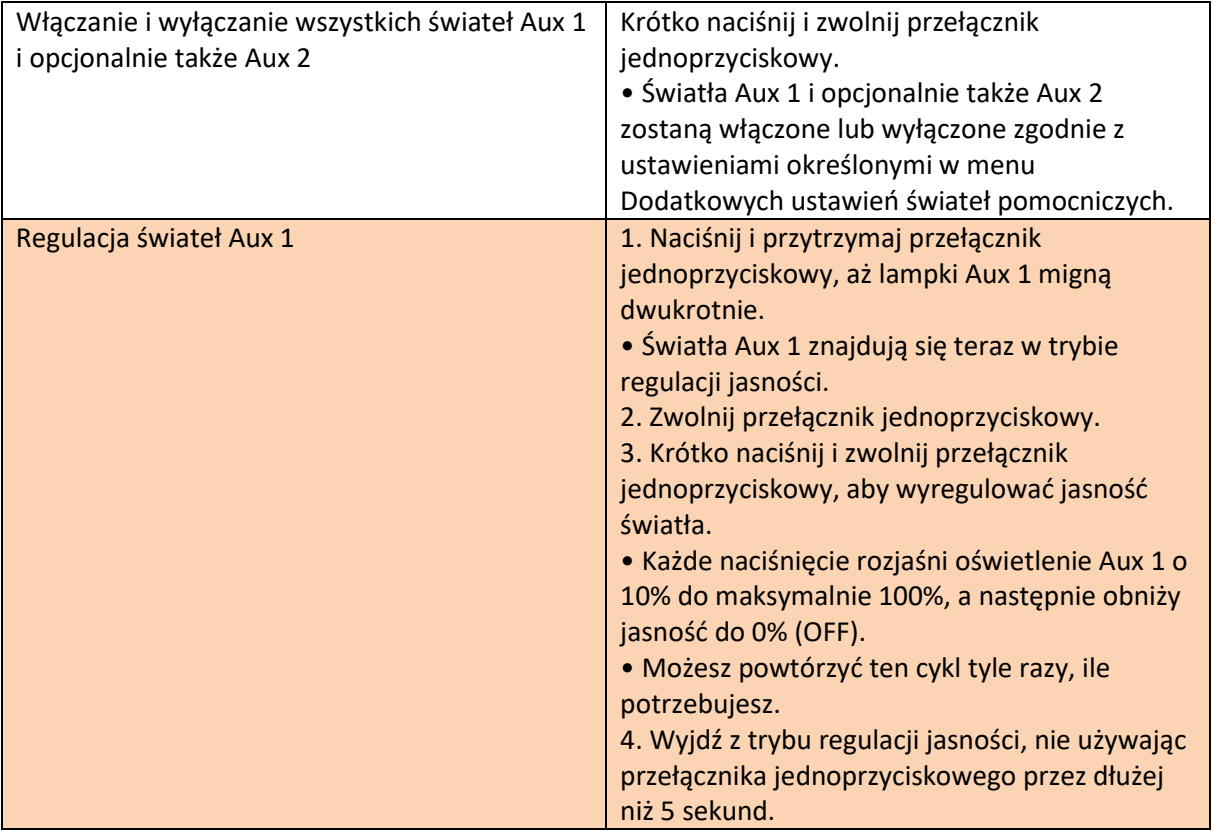

#### **NOTATKA**

Jasności świateł Aux 2 nie można regulować za pomocą przełącznika jednoprzyciskowego. Jeśli chcesz dostosować jasność świateł Aux 1 i Aux 2, zalecamy zamiast tego użycie przełącznika Hex UP-DOWN.

### <span id="page-21-0"></span>**5.5 Wszystkie pozostałe funkcje ezCAN**

#### **WAŻNE !**

Należy pamiętać, że ezCAN może wymagać konfiguracji, zanim zacznie działać dokładnie tak, jak chcesz.

Aby uzyskać szczegółowe instrukcje dotyczące konfiguracji ezCAN za pomocą oprogramowania konfiguracyjnego ezCAN, kliknij tutaj.

Do obsługi wszystkich pozostałych funkcji ezCAN nie są potrzebne żadne "specjalne" działania kierowcy.

Strona **22** z **33**

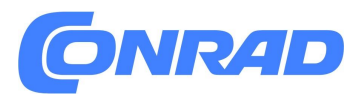

• W zależności od konfiguracji dodatkowe światło tylne/hamowania będzie aktywne jako światło do jazdy po włączeniu zapłonu i jako światło hamowania przy każdym użyciu hamulców. Aby skorzystać z tej funkcji, należy ustawić jeden lub więcej obwodów zasilania tak, aby zasilały dodatkowe światła tylne/hamowania. Zostanie wyświetlona sekcja Dodatkowe światło hamowania oprogramowania konfiguracyjnego ezCAN (poniżej).

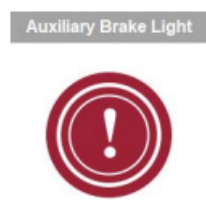

• W zależności od konfiguracji aktywne będzie światło pracy/hamowania/kierunkowskazu jako światło do jazdy (innymi słowy, o jasności niższej niż jasność świateł stopu) zawsze, gdy wyłącznik zapłonu jest w pozycji ON, aktywne jako światło stop przy każdym użyciu hamulców i aktywne jako kierunkowskaz zawsze, gdy włączony jest kierunkowskaz w celu prawidłowego strona jest włączona.

Aby skorzystać z tej funkcji, należy ustawić jeden lub więcej obwodów zasilania tak, aby zasilały lewe lub prawe światła pozycyjne/hamulcowe/kierunkowskazy. Zostanie wyświetlona sekcja Run/Brake/Turn Light oprogramowania konfiguracyjnego ezCAN (poniżej, po lewej). Ta część oprogramowania jest powiązana z opcjami konfiguracji obwodu lewego i prawego hamulca (poniżej, po prawej).

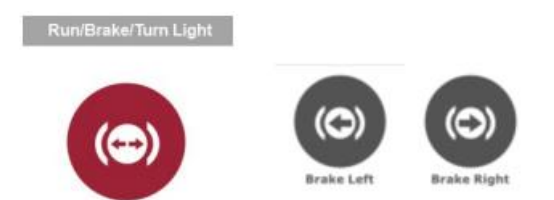

• 12-woltowy obwód akcesoriów zapewni pełne napięcie akumulatora, gdy wyłącznik zapłonu jest włączony. Aby skorzystać z tej funkcji, należy ustawić jeden lub więcej obwodów zasilania tak, aby zasilały obwód akcesoriów. Zostanie wyświetlona sekcja Akcesoria/Zasilanie zapłonu oprogramowania konfiguracyjnego ezCAN (poniżej).

Funkcja ta posiada również konfigurowalny limit czasu opóźnienia, który utrzymuje wyjście włączone przez skonfigurowany czas po wyłączeniu zapłonu motocykla.

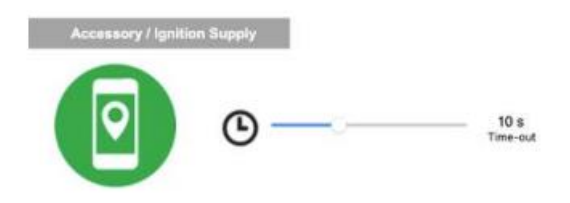

Strona **23** z **33**

• Obwód klaksonu będzie dostarczał pełne napięcie akumulatora do wszystkich klaksonów akcesoriów zawsze, gdy wyłącznik zapłonu jest w pozycji ON i naciśnięty zostanie przycisk klaksonu motocykla. Aby skorzystać z tej funkcji, należy ustawić jeden lub więcej obwodów zasilania do zasilania dodatkowego sygnału dźwiękowego. Zostanie wyświetlona sekcja Pomocniczego klaksonu oprogramowania konfiguracyjnego ezCAN (poniżej).

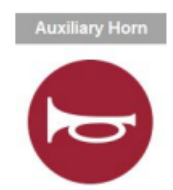

• W zależności od konfiguracji, dodatkowy kierunkowskaz będzie aktywny jako światło do jazdy lub światło obrysowe, gdy wyłącznik zapłonu jest w pozycji ON, aktywny jako kierunkowskaz, gdy włączony jest kierunkowskaz po tej stronie i aktywny jako dodatkowe światło awaryjne zawsze, gdy włączone są światła awaryjne. Aby skorzystać z tej funkcji, należy ustawić jeden lub więcej obwodów zasilania tak, aby zasilały dodatkowe lewe lub prawe kierunkowskazy. Zostanie wyświetlona sekcja Kierunkowskazy oprogramowania konfiguracyjnego ezCAN (poniżej, po lewej). Ta część oprogramowania jest powiązana z opcjami konfiguracji obwodów lewego kierunkowskazu i prawego kierunkowskazu (poniżej, po prawej).

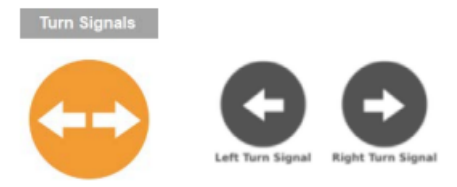

## <span id="page-23-0"></span>**JEŚLI COŚ pójdzie nie tak**

W mało prawdopodobnym przypadku, gdy coś pójdzie nie tak z instalacją ezCAN lub akcesoriów, postępuj zgodnie ze wskazówkami zawartymi w tej sekcji, aby wszystko znów działało.

### <span id="page-23-1"></span>**6.1 Co oznaczają kolory diod LED stanu?**

Włącz wyłącznik zapłonu motocykla. Sprawdź diodę LED stanu na końcu ezCAN (poniżej).

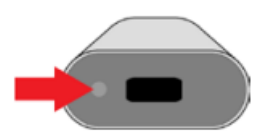

Kody kontrolek LED stanu mają następujące znaczenie:

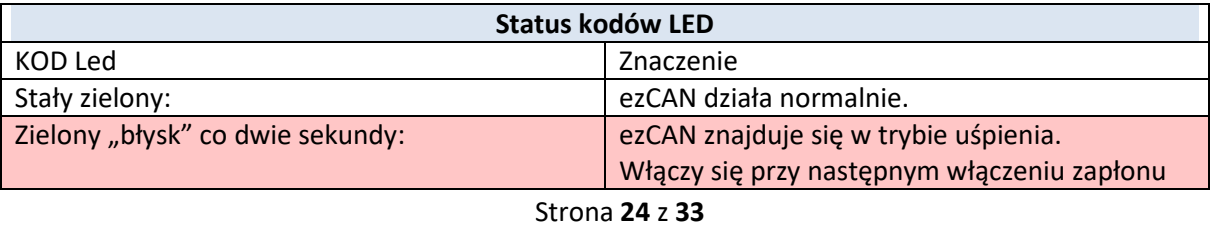

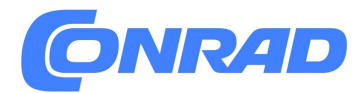

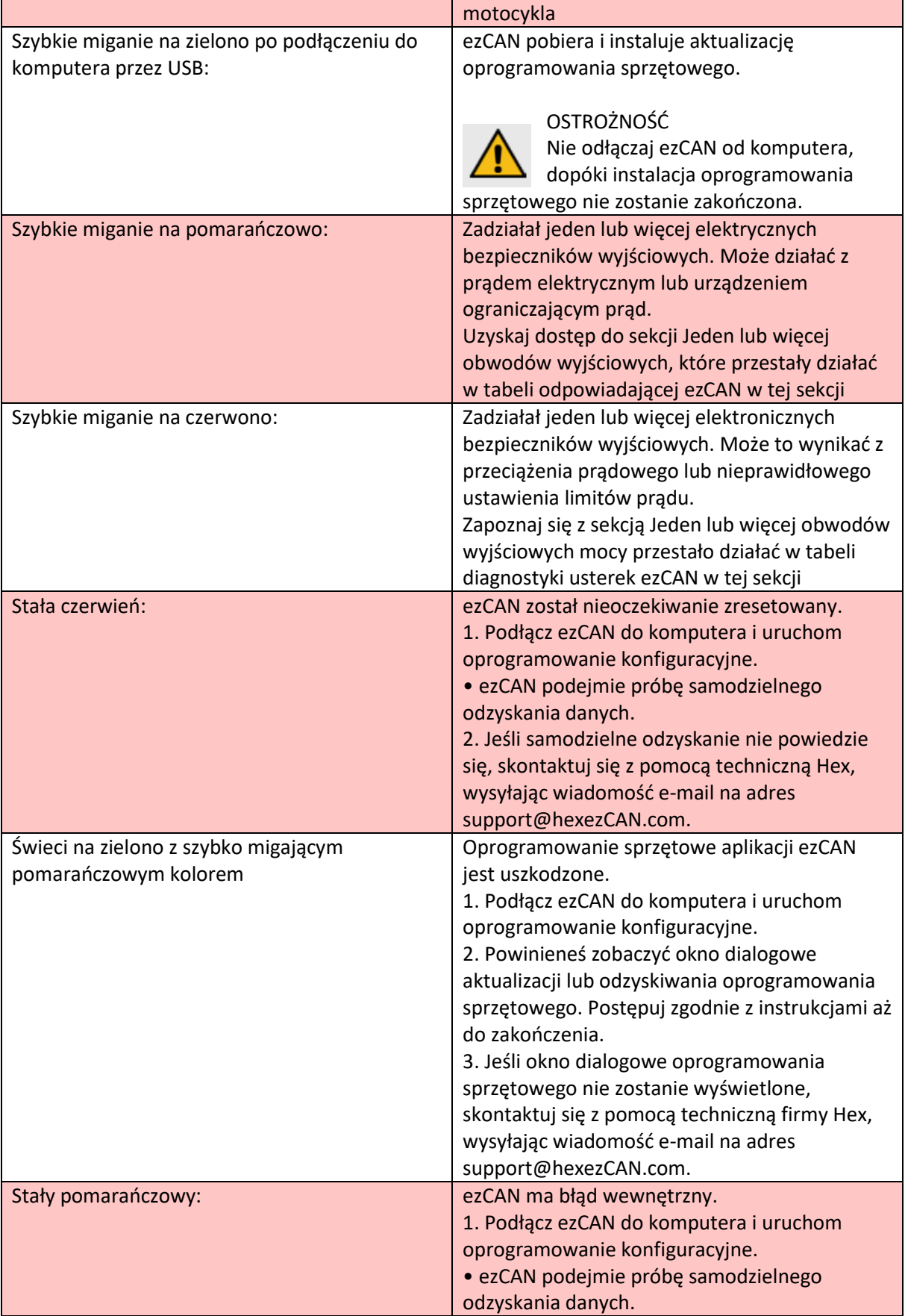

#### Strona **25** z **33**

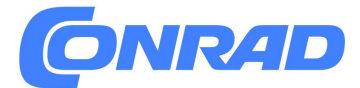

2. Jeśli samodzielne odzyskanie nie powiedzie się, skontaktuj się z pomocą techniczną Hex, wysyłając wiadomość e-mail na adres support@hexezCAN.com.

### <span id="page-25-0"></span>**6.2 Korzystanie z okna Diagnostyka ezCAN**

Jeśli nie możesz wyodrębnić problemu, korzystając z powyższej tabeli:

- 1. Podłącz ezCAN do swojego komputera.
- 2. Uruchom oprogramowanie ezCAN.
- 3. Włącz zapłon motocykla.
- 4. Przejdź do okna Diagnostyka (poniżej), klikając przycisk

trójkąt ostrzegawczy w prawym górnym rogu narzędzia konfiguracyjnego ezCAN lub klikając opcję Diagnostyka w menu głównym narzędzia konfiguracyjnego.

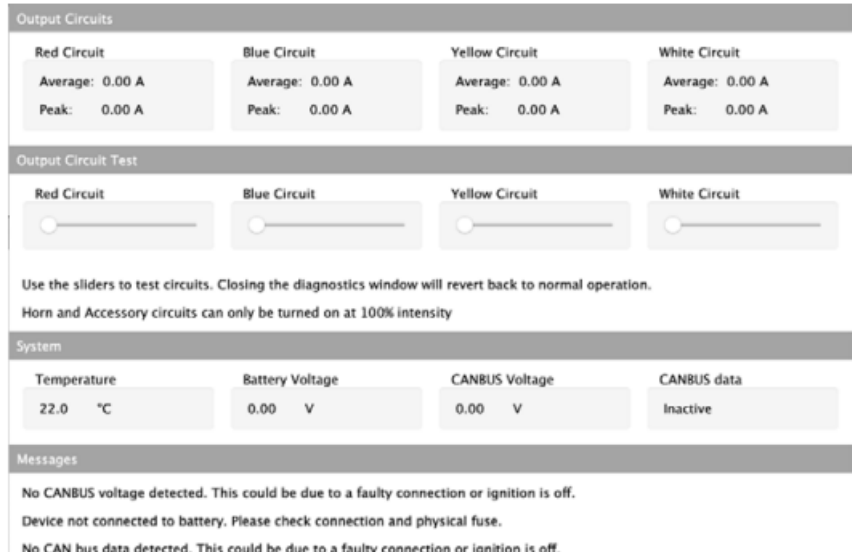

#### **5. Okno Diagnostyka jest podzielone na cztery sekcje:**

• Obwody wyjściowe: Ta sekcja pokazuje w czasie rzeczywistym średni prąd i prąd szczytowy dla każdego obwodu mocy od

zapłon był ostatnio włączony.

• Test obwodu wyjściowego: Ta sekcja zastępuje standardowe wejścia sterujące ezCAN i pozwala kontrolować modulację szerokości impulsu dla każdego obwodu. W tej sekcji można przetestować stan funkcjonalny ezCAN, konfigurację oprogramowania, stan okablowania wyjściowego i akcesoria podłączone do obwodów wyjściowych mocy.

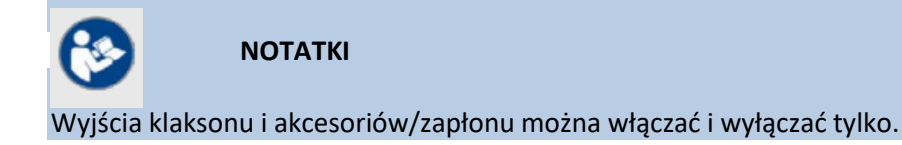

Strona **26** z **33**

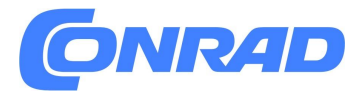

Jeśli światło dodatkowe jest skonfigurowane jako światło 2-przewodowe, prąd do zacisku zasilania 12 V+ (przewód w jednolitym kolorze) będzie modulowany.

Jeśli światło pomocnicze jest skonfigurowane jako światło 3-przewodowe, prąd do zacisku PWM/jasności (kolorowy przewód z białym lub czarnym znacznikiem) będzie modulowany.

**• System:** Ta sekcja pokazuje różne dane w czasie rzeczywistym, wewnętrzne dla ezCAN

**• Wiadomości:** W tej sekcji wyświetlane są wiadomości, wskazówki i zalecenia dotyczące bieżącego stanu ezCAN

6. Zapoznaj się z poniższą tabelą diagnostyki usterek ezCAN.

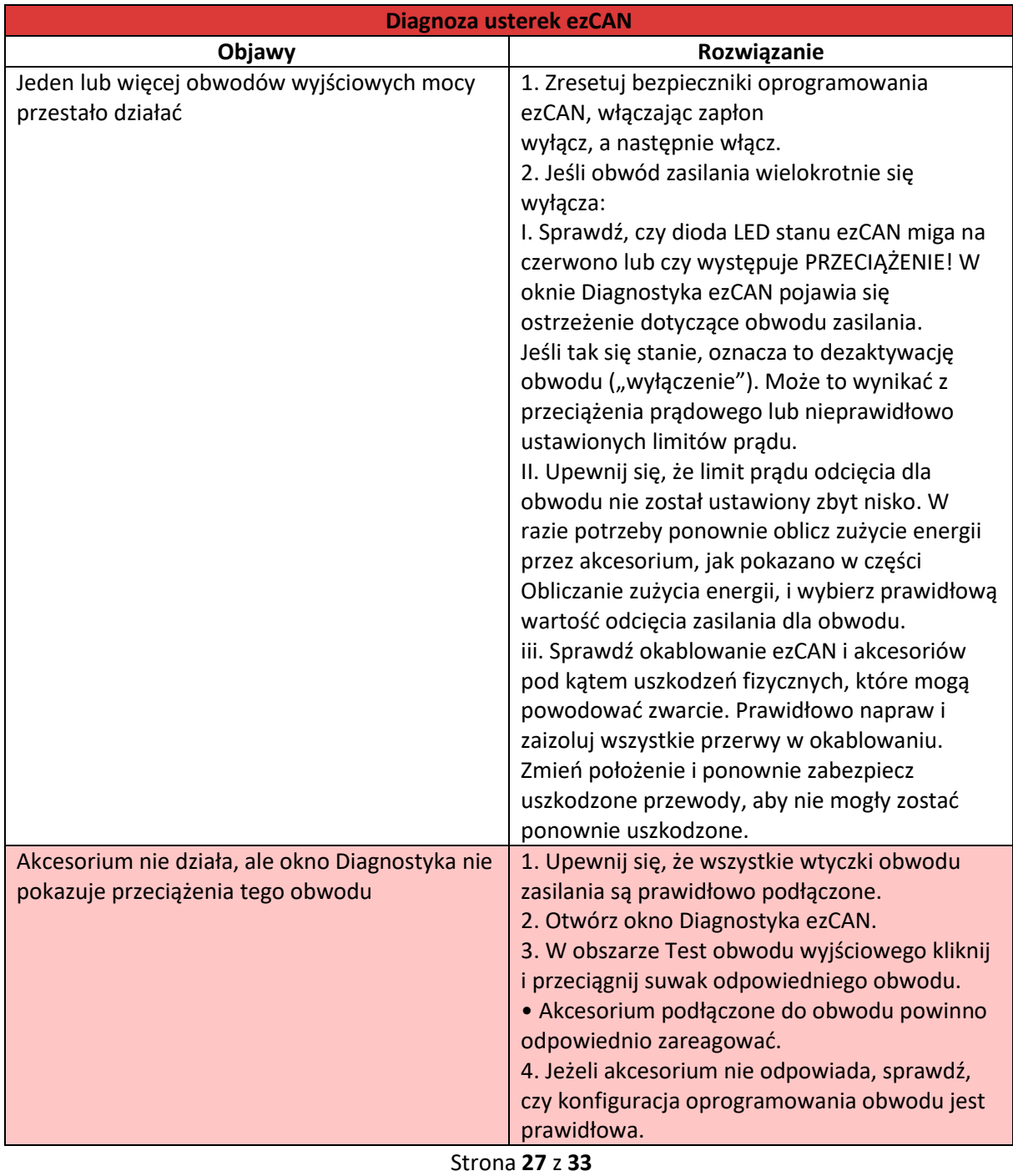

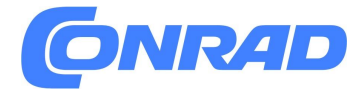

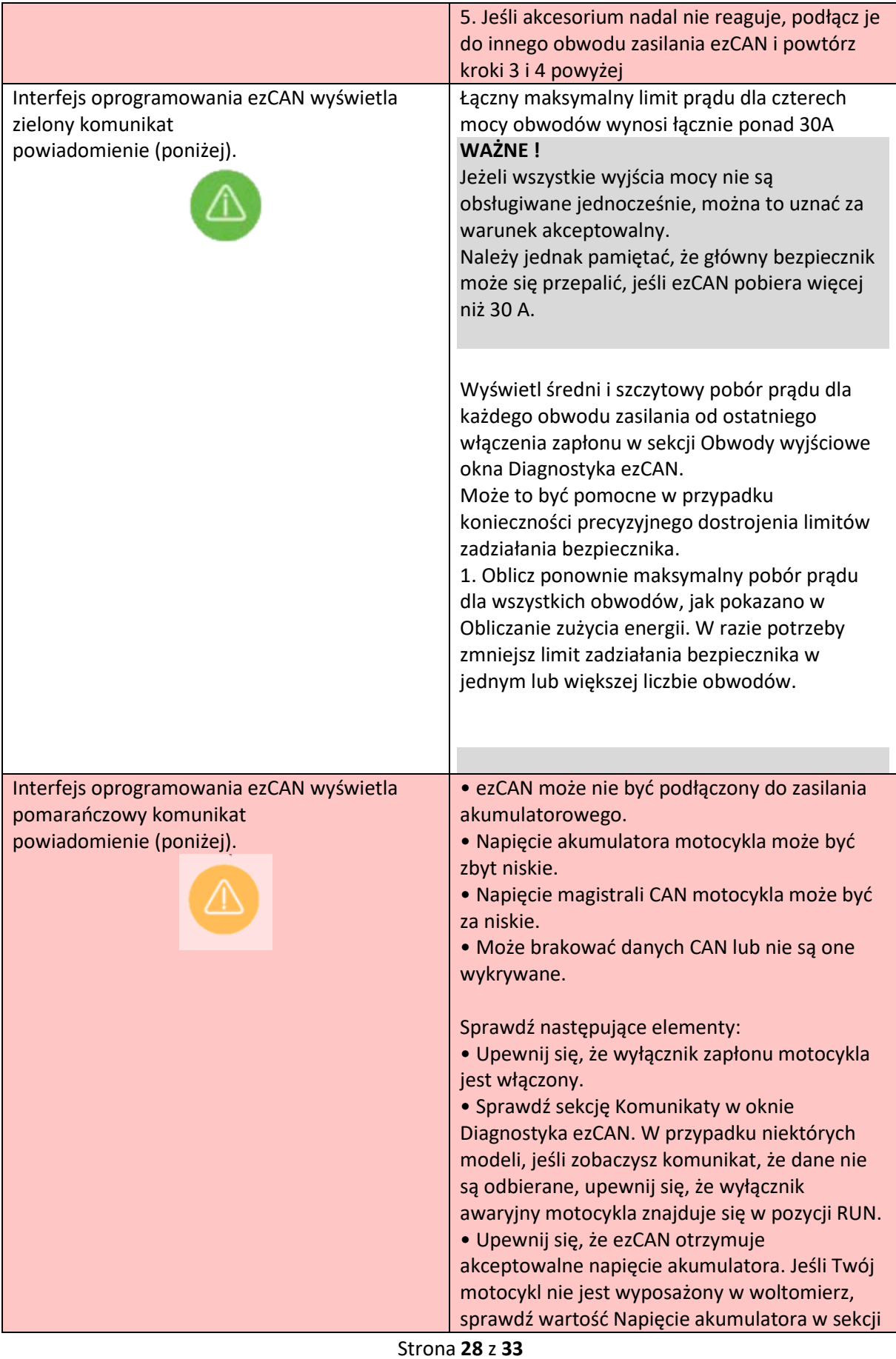

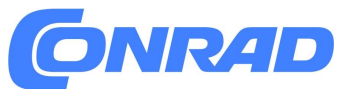

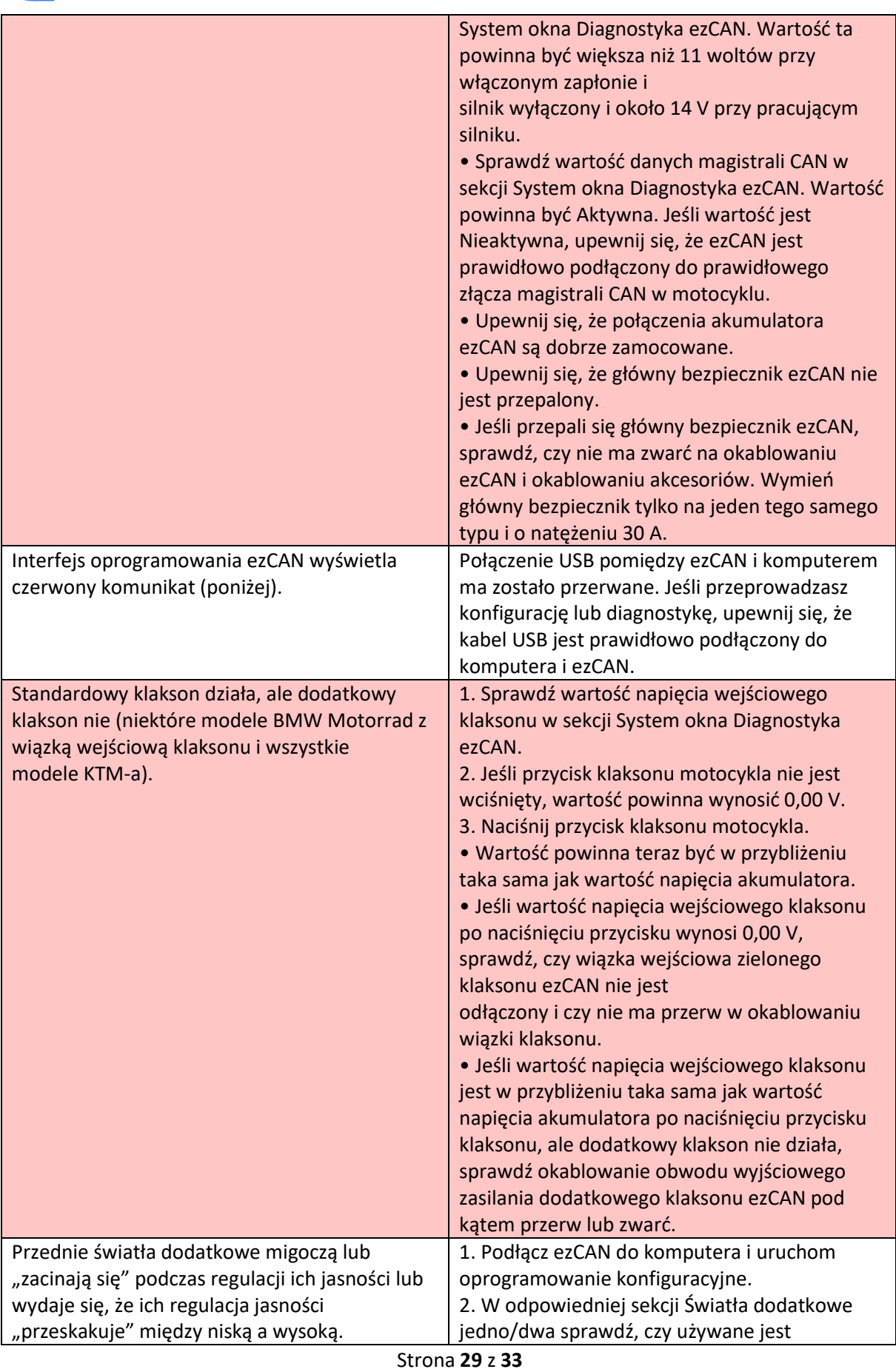

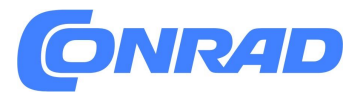

prawidłowe ustawienie trybu ściemniania trójprzewodowego. To ustawienie musi być włączone w przypadku trójprzewodowych świateł pomocniczych i wyłączone w przypadku dwuprzewodowych świateł pomocniczych

### **NOTATKA**

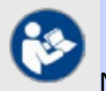

Niektóre 2-przewodowe diody LED niższej jakości działają słabo, gdy ich napięcie zasilania jest modulowane szerokością impulsu. Zaleca się używanie wyłącznie wysokiej jakości lamp LED lub lamp LED, o których wiadomo, że dobrze się sprawdzają.

### <span id="page-29-0"></span>**7. SPECYFIKACJA**

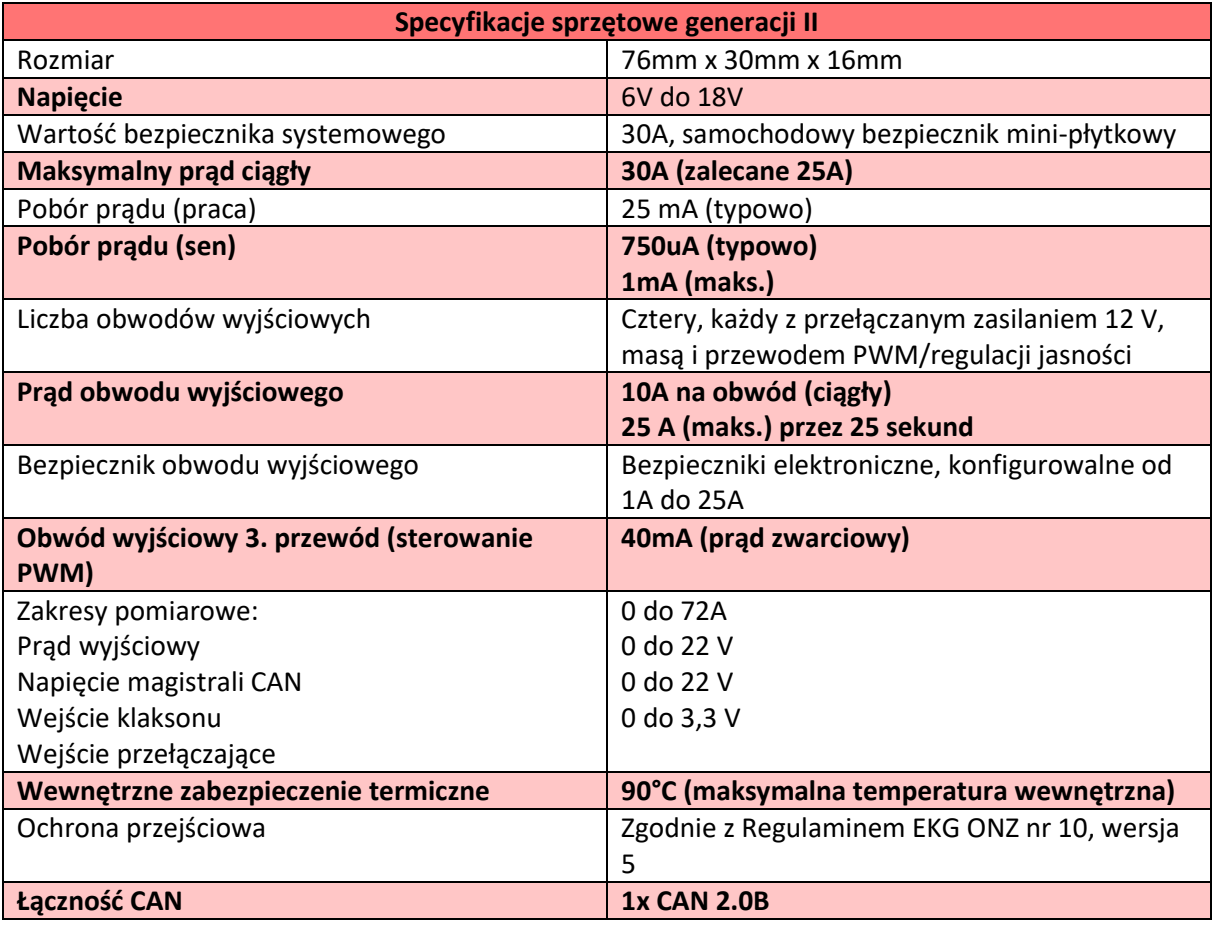

Strona **30** z **33**

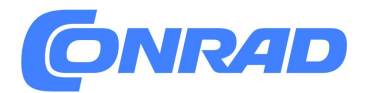

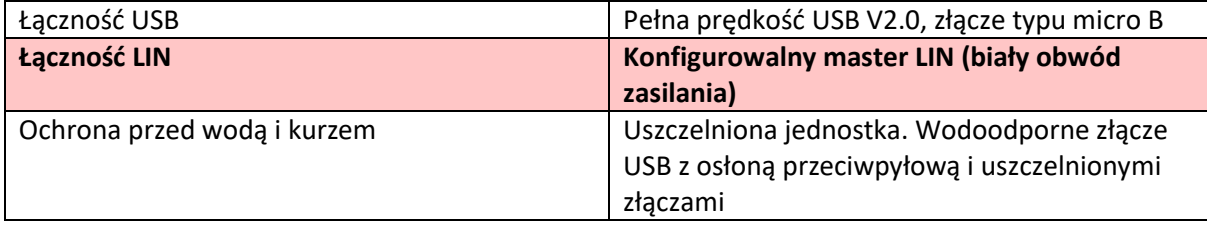

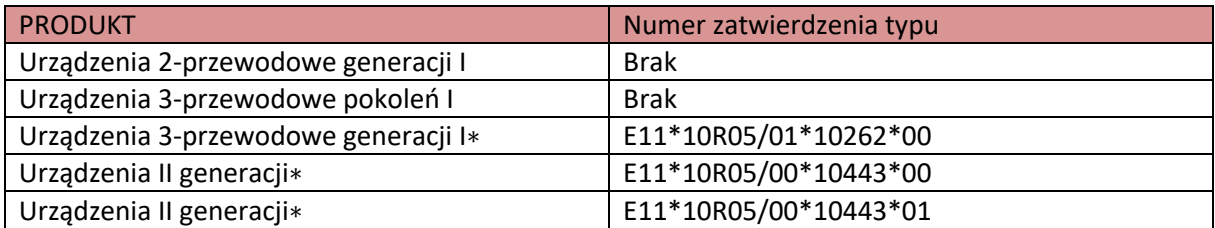

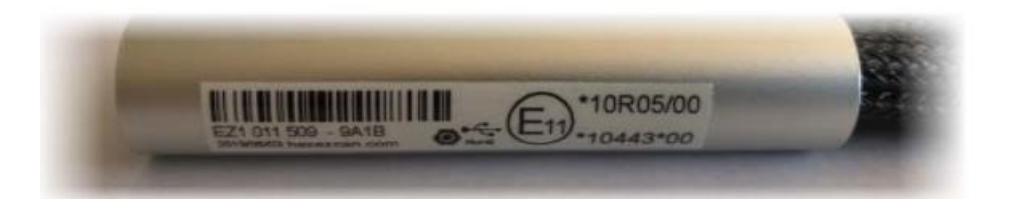

#### UWAGI I PRAWA AUTORSKIE

© HEX Innovate (UK) Ltd, 2020. Wszelkie prawa zastrzeżone na zawsze.

Niniejsza instrukcja i opisane w niej oprogramowanie nie mogą być w całości lub w części powielane, tłumaczone lub redukowane do jakiejkolwiek formy nadającej się do odczytu maszynowego bez uprzedniej pisemnej zgody firmy Hex Innovate (UK) Ltd. Powielanie, dystrybucja, wykorzystywanie i/lub przekazywanie niniejszego dokumentu lub jakiejkolwiek jego części bez wyraźnej zgody jest surowo zabronione. Sprawcy poniosą odpowiedzialność za zapłatę odszkodowania. Wszelkie prawa (w tym prawa własności intelektualnej) wynikające z niniejszego dokumentu, uboczne lub zawarte w nim nieodwołalnie przysługują Hex Innovate UK) Ltd.

chyba że uzgodniono inaczej na piśmie.

ezCAN jest zastrzeżonym znakiem towarowym firmy Hex Innovate (UK) Ltd. Wszystkie inne znaki towarowe i/lub zastrzeżone znaki towarowe opisane w tym dokumencie są własnością ich odpowiednich właścicieli.

Hex Innovate (UK) Ltd. nie udziela żadnej gwarancji w odniesieniu do tej instrukcji, oprogramowania lub innych informacji w niej zawartych i niniejszym wyraźnie zrzeka się wszelkich dorozumianych gwarancji wartości handlowej lub przydatności do określonego celu w odniesieniu do tej instrukcji, oprogramowania lub innych informacji . W żadnym przypadku firma Hex Innovate (UK) Ltd. nie będzie ponosić odpowiedzialności za jakiekolwiek szkody przypadkowe, wtórne lub specjalne, czy to wynikające z czynu niedozwolonego, kontraktowego czy innego, wynikające z lub w związku z niniejszą instrukcją, oprogramowaniem lub innymi informacjami w niej zawartymi, lub ich wykorzystanie.

Hex Innovate (UK) Ltd. ma politykę ciągłego ulepszania produktów, a specyfikacje i funkcje mogą ulec zmianie bez powiadomienia. Hex Innovate (UK) Ltd zastrzega sobie prawo do wprowadzenia wszelkich modyfikacji tej instrukcji lub informacji w niej zawartych, w dowolnym momencie i bez uprzedzenia. Oprogramowanie opisane w niniejszym dokumencie może również podlegać warunkom odrębnej umowy licencyjnej użytkownika końcowego

#### Strona **31** z **33**

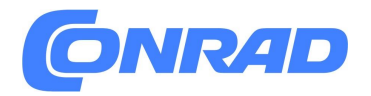

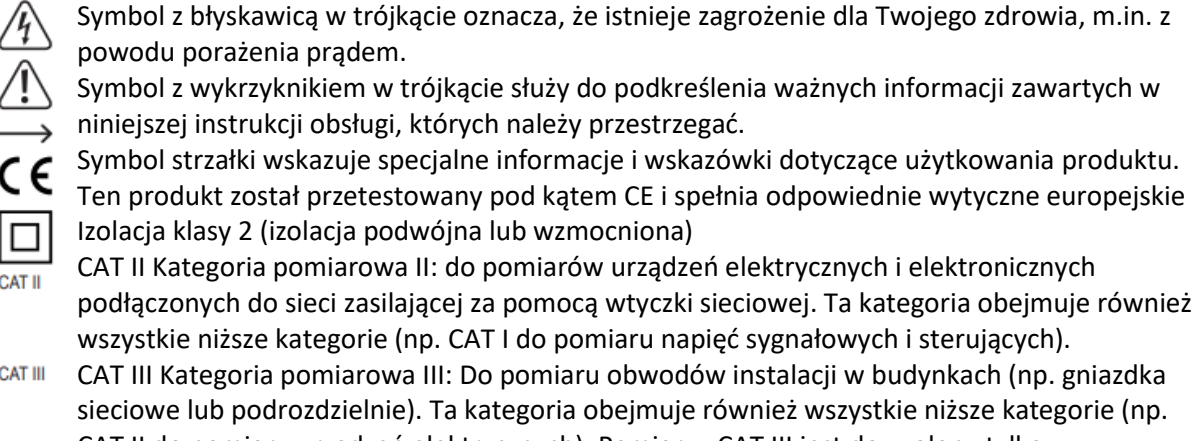

CAT II do pomiaru urządzeń elektrycznych). Pomiar w CAT III jest dozwolony tylko z **CAT IV** nasadkami ochronnymi na końcówkach sondy. CAT IV Kategoria pomiarowa IV: do pomiarów u źródła instalacji niskonapięciowej (np.

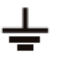

**CAT II** 

**CAT III** 

główna dystrybucja, punkty odbioru domowego przedsiębiorstw użyteczności publicznej itp.). Potencjał ziemi

#### Strona **32** z **33**

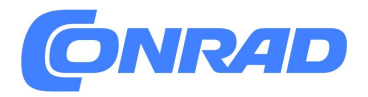

[http://www.conrad.pl](http://www.conrad.pl/)

Strona **33** z **33**